<span id="page-0-0"></span>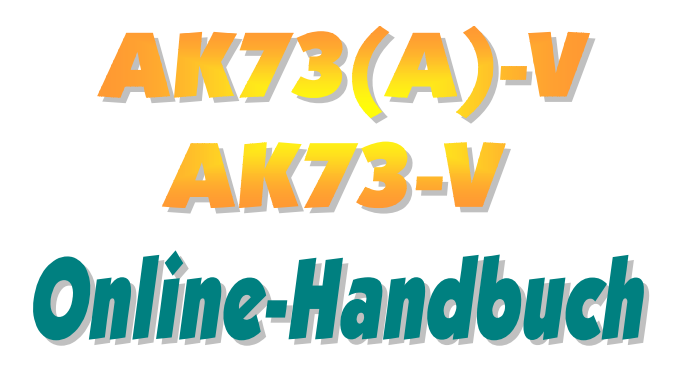

**Dokumentnummer: AK73AV-OL-G0111B**

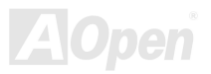

Online-Handbuch

### <span id="page-1-0"></span>**Inhalt dieses Handbuchs**

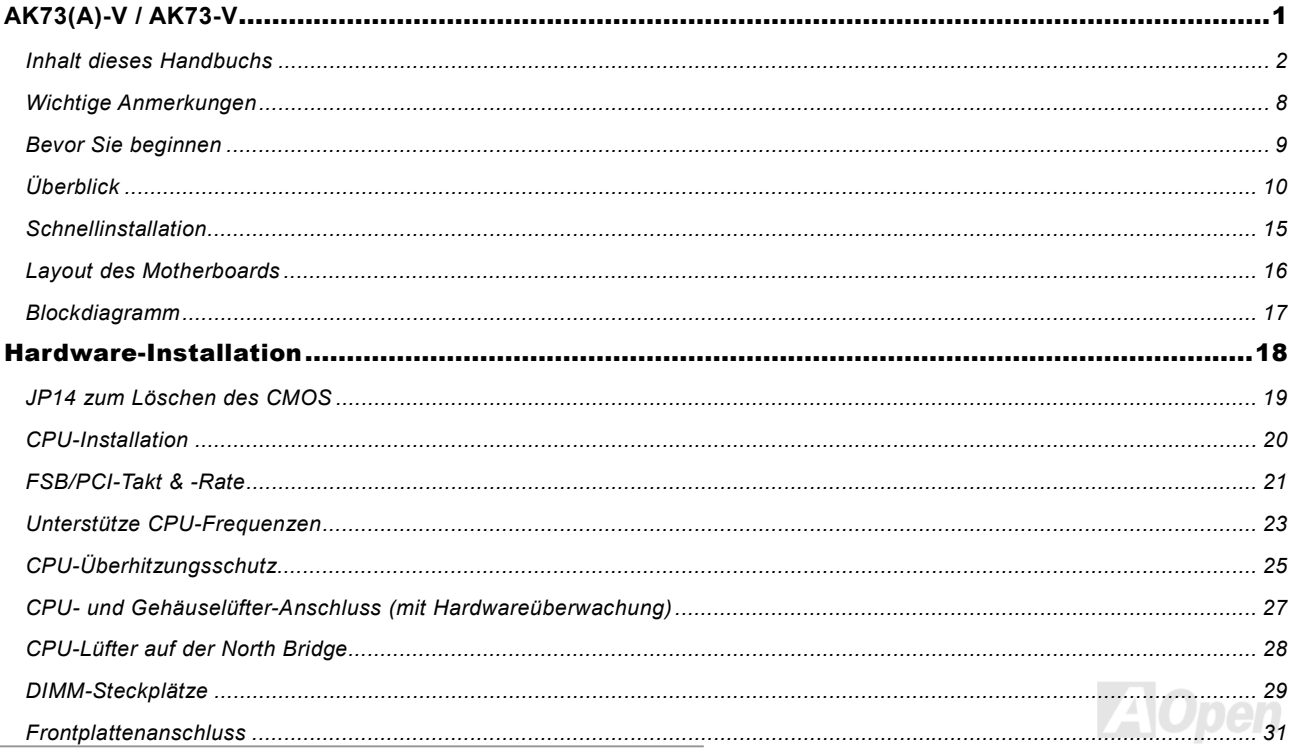

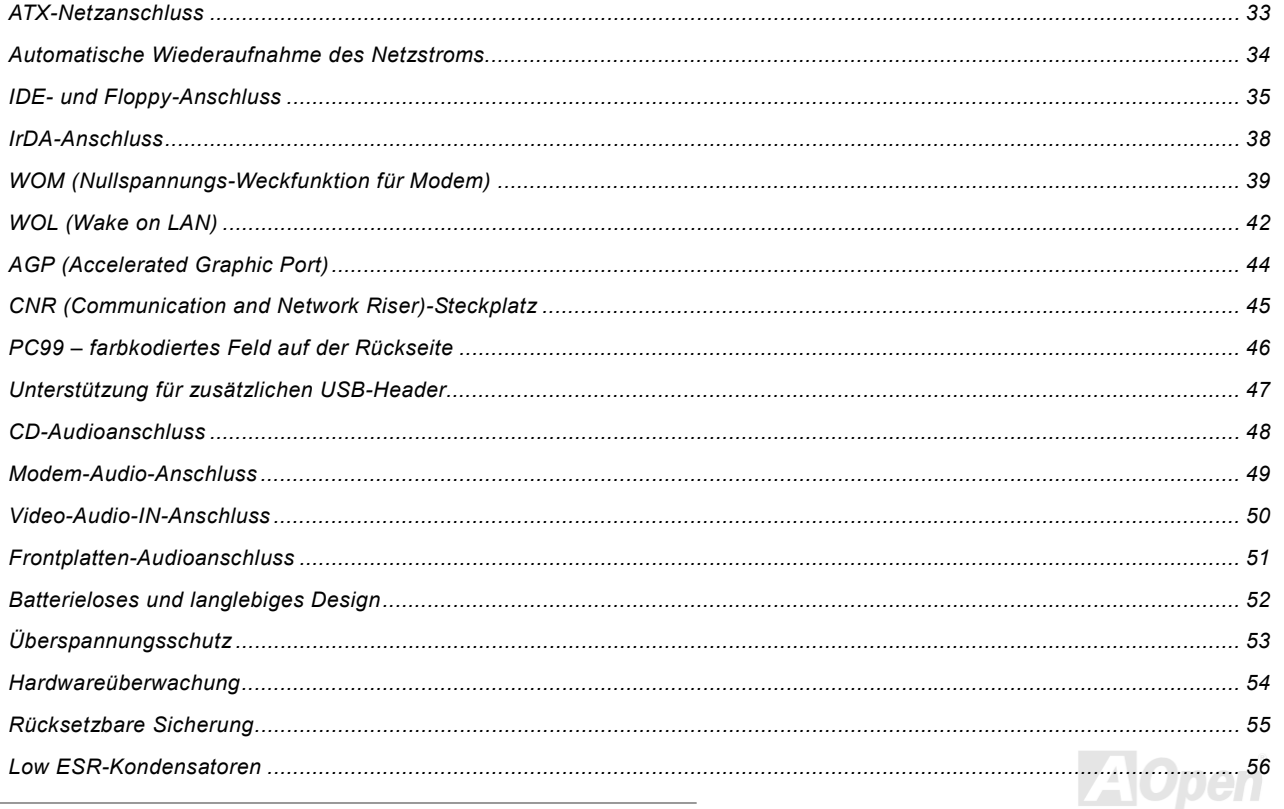

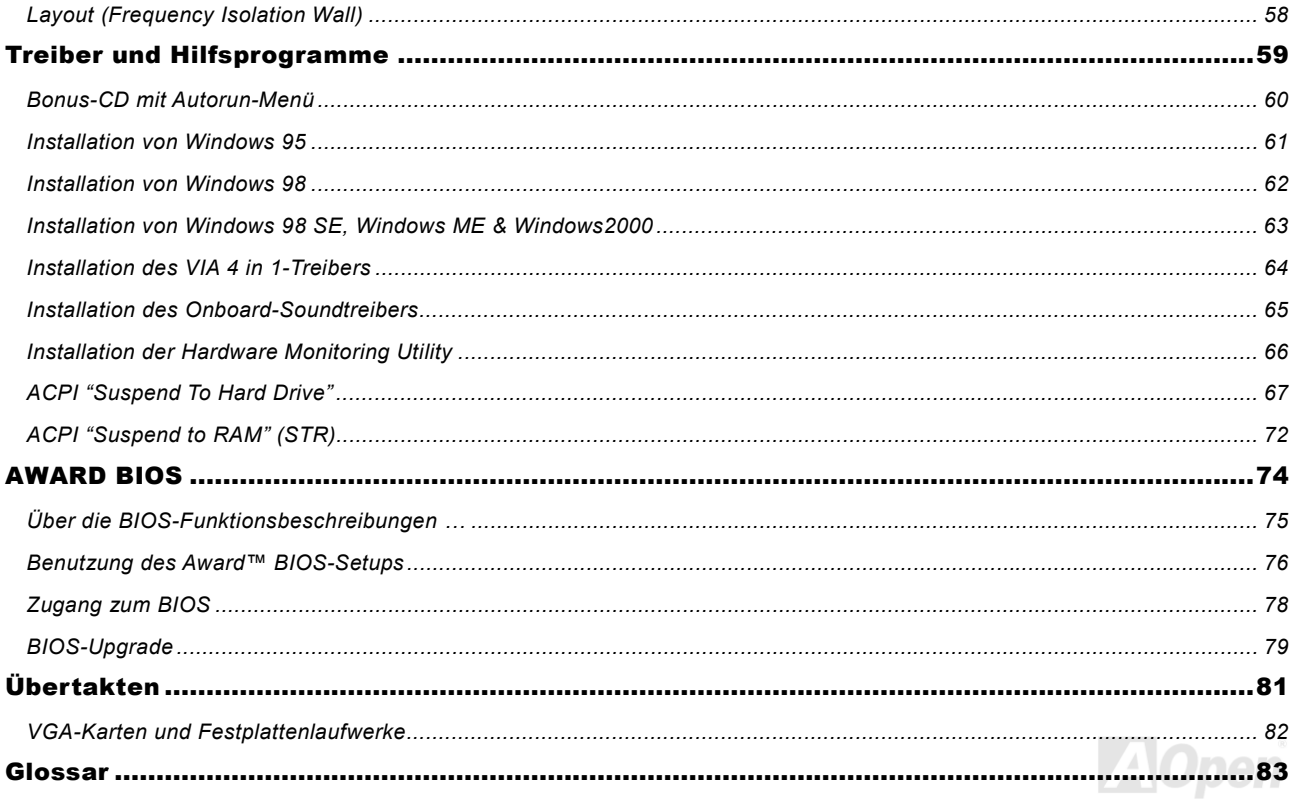

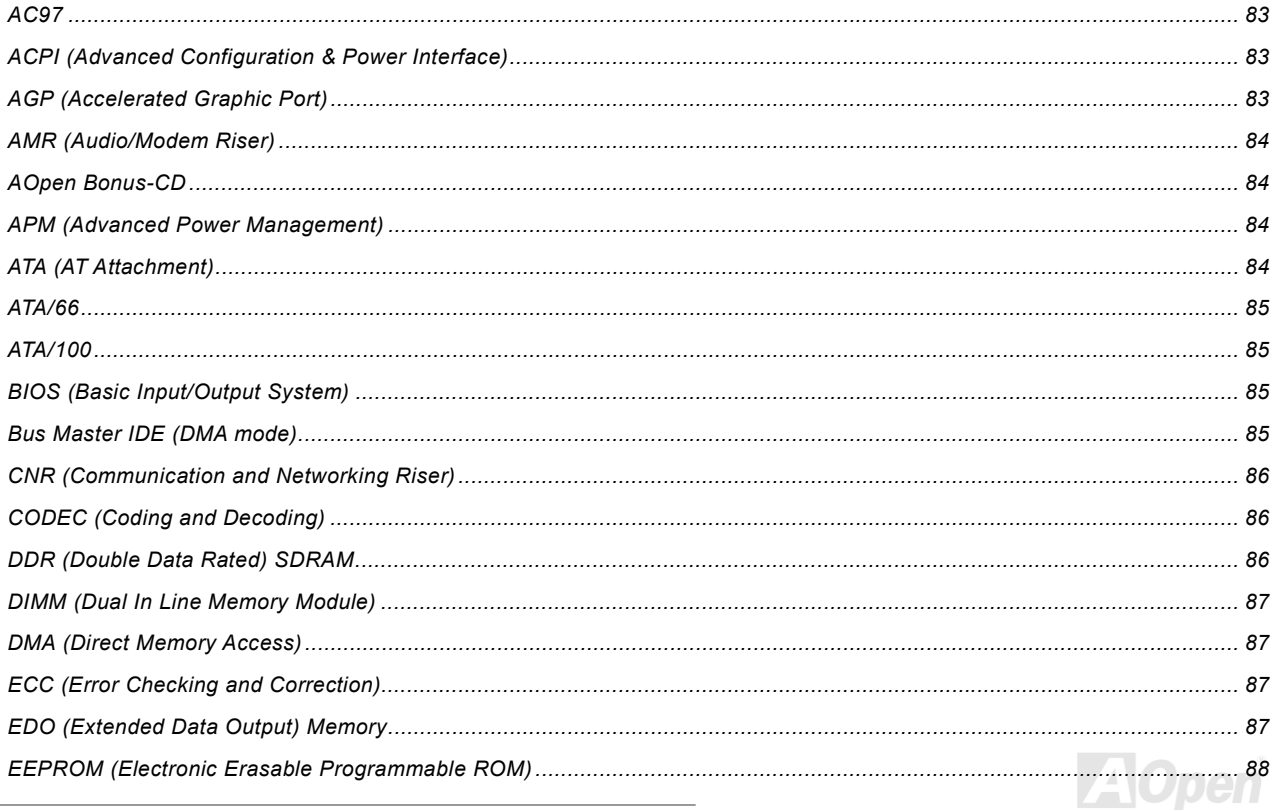

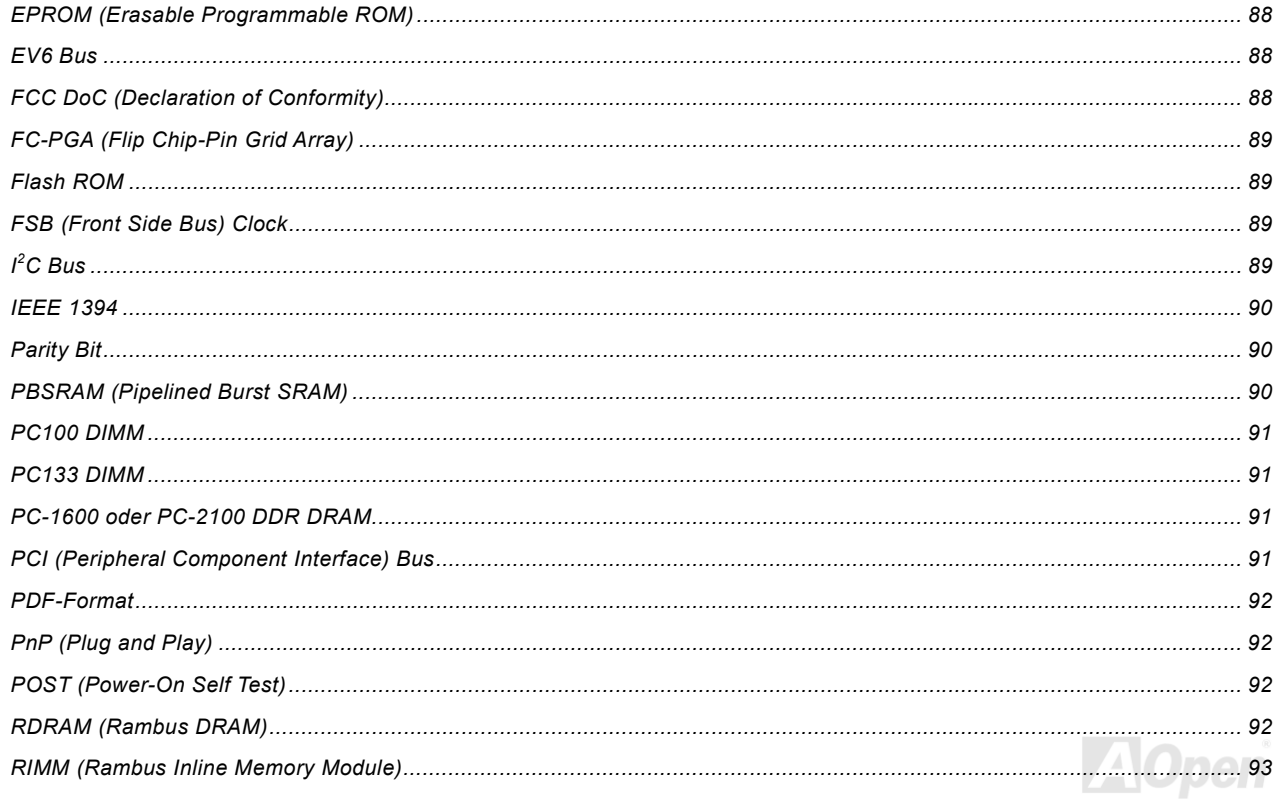

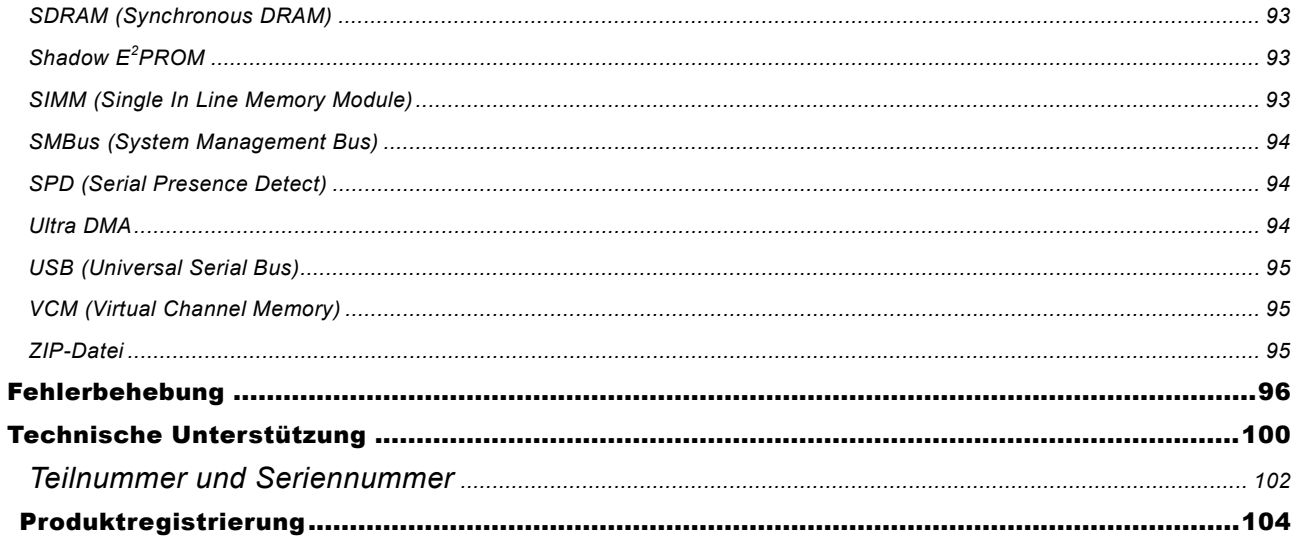

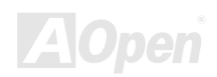

#### <span id="page-7-0"></span>*Wichtige Anmerkungen*

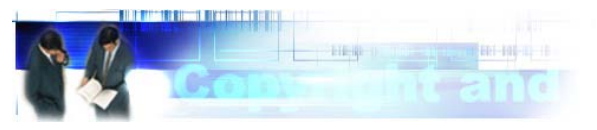

Adobe, das Adobe-Logo und Acrobat sind Warenzeichen der Adobe Systems Incorporated.

AMD, das AMD Logo, Athlon und Duron sind Warenzeichen der Advanced Micro Devices, Inc.

Intel, das Intel logo, Intel Celeron, PentiumII und PentiumIII sind Warenzeichen der Intel Corporation.

Microsoft, Windows und das Windows-Logo sind entweder eingetragene Warenzeichen oder Warenzeichen der Microsoft Corporation in den USA und/oder anderen Ländern.

Alle in diesem Benutzerhandbuch verwendeten Produkt- und Markennamen dienen nur zu Identifikationszwecken und können eingetragene Warenzeichen Ihrer jeweiligen Eigentümer sein.

Alle in diesem Benutzerhandbuch enthaltenen Spezifikationen und Informationen können ohne vorherige Ankündigung verändert werden. AOpen behält sich das Recht vor, diese Publikation zu überarbeiten und Änderungen vorzunehmen. AOpen übernimmt keine Verantwortung für Fehler oder Ungenauigkeiten in diesem Handbuch, einschließlich der darin beschriebenen Software.

#### **Diese Dokumentation ist durch Kopierschutzgesetze geschützt. Alle Rechte vorbehalten.**

**Kein Teil dieses Dokuments darf ohne vorherige schriftliche Genehmigung der AOpen Corporation in keiner Form oder auf irgendeine Weise in einer Datenbank oder einem Datenaufrufsystem gespeichert werden. Copyright(c) 1996-2000, AOpen Inc. Alle Rechte vorbehalten.**

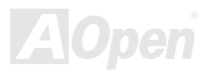

#### <span id="page-8-0"></span>*Bevor Sie beginnen*

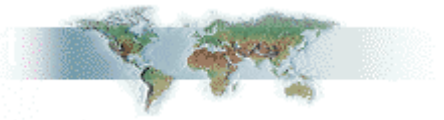

Dieses Online-Handbuch erläutert dem Anwender die Installation dieses Produkts. Alle nützlichen Informationen werden in den folgenden Kapiteln beschrieben. Bewahren Sie sich dieses Handbuch für zukünftige Upgrades oder Änderungen der Systemkonfiguration auf. Dieses Online-Handbuch ist im [PDF-Format g](#page-91-1)espeichert. Wir empfehlen Ihnen, Adobe Acrobat Reader 4.0 zu verwenden, um das Handbuch Online zu lesen. Sie finden dieses Programm auf der [Bonus-CD o](#page-83-1)der als Gratis-Download auf [Adobes Website](http://www.adobe.com/).

Obwohl dieses Online-Handbuch für Bildschirmansicht optimiert ist, können Sie es auch in DIN A4-Größe ausdrucken. Stellen Sie Ihren Drucker dafür auf 2 Seiten pro A4-Blatt ein. Wählen Sie hierzu **Datei > Seite einrichten** und folgen den Anweisungen Ihres Druckertreibers.

Danke für Ihre Mithilfe bei der Rettung unseres Planeten.

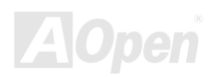

# <span id="page-9-0"></span>*AK73(A)-V / AK73-V Online-Handbuch Überblick*

Vielen Dank für den Kauf des AOpen-Motherboards AK73(A)-V / AK73-V. Dieses AMD® Socket 462-Motherboard (M/B) basiert auf dem ATX-Formfaktor und unterstützt den <u>VIA Apollo [KT133A-Chipsatz](#page-11-0)</u>. Aufgrund des hochleistungsfähigen Chipsatzes des M/B kann das AK73(A)-V / AK73-V AMD® Socket 462 Athlon™ & Duron™-Prozessoren und 200/266MHz (<u>EV6</u>) Systembus unterstützen. Hinsichtlich der AGP-Leistungsfähigkeit unterstützt es die AGP-Modi 1X/2X/4X und Pipelined Spilt-Transaction Long Burst-Transfer bis zu 1066MB/Sek. Unterschiedlichen Kundenwünschen entsprechend kann das AK73(A)-V / AK73-V [SDRAM,](#page-92-1) [VCM \(Virtual Channel Memory\)](#page-94-1) und [PC-100 R](#page-90-1)egistered DRAM ausgerüstet werden. Die maximale Speichergröße beträgt 1.5GB. Der intergrierte IDE-Controller unterstützt den [Ultra DMA](#page-93-1) 33/66-Modus, die Datentransferrate kann bis zu 100MB/Sek. Die Systemflexibiliät kann durch Verwendung der <u>Communication and Network Riser (CNR)</u>-Karte noch erweitert

werden, da sie Audio- und Modemkonfiguration auf einem einzelnen Baseboard-Design ermöglicht. Doch damit noch nicht genug: Der integrierte [AC97](#page-82-1) [CODEC](#page-85-1)-Chip (optional) bietet magischen Stereo Surround Sound. Dadurch wird die Arbeit mit dem AK73(A)-V / AK73-V zu einem echten Vergnügen.

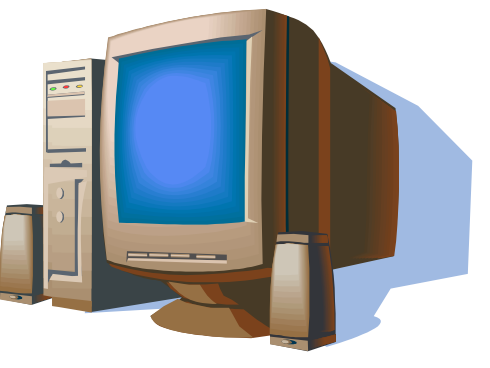

#### *Über "optional" und "upgrade-optional"…*

Beim Lesen dieses Online-Handbuchs und beim Zusammenbauen Ihres Computersystems wird Ihnen auffallen, dass einige Funktion mit "optional" oder "upgrade-optional" bezeichnet werden. Trotz aller leistungsstarken Funktionen der AOpen-Motherboards sind nicht alle Funktionen für jeden Anwender von Nutzen. Aus diesem Grund können Sie einige optionale Hauptfunktionen selbst auswählen und auch selbst erweitern. Deshalb werden solche Funktionen mit "upgrade-optional" bezeichnet. Optionale Funktionen, die Sie nicht selbst erweitern können, nennen wir "optional". Bei Bedarf können Sie sich zum Kauf von upgrade-optionalen-Komponenten an Ihren lokalen Händler wenden. Natürlich können Sie sich detaillierte Produktinformationen auch wie gewohnt von der Webseite [www.aopen.com.tw](http://www.aopen.com.tw/) holen.

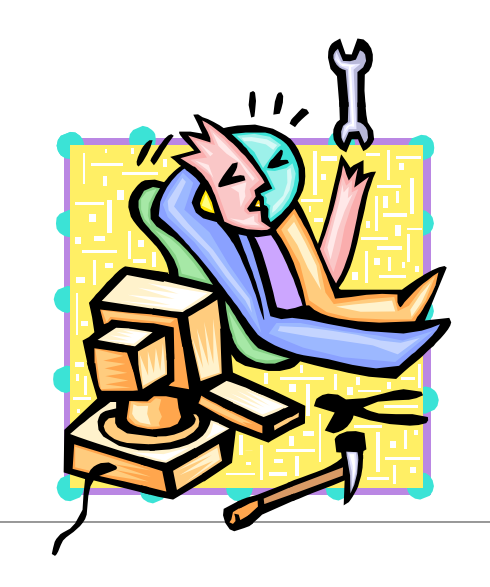

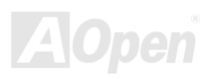

# <span id="page-11-1"></span><span id="page-11-0"></span>*Technische Höhepunkte*

#### **CPU**

Dieses Motherboard unterstützt Prozessoren der AMD® Socket 462 Athlon® & Duron® 600MHz~1.4GHz+-Serie mit 200/266MHz EV6-Systembus-Takt.

#### **Chipsatz**

Der VIA Apollo KT133/KT133A-Chipsatz ist mit einer VIA VT8363A North Bridge verbunden und kontrolliert das Host Bus-Interface und den Speicherbus. Der Speicherbus-Controller unterstützt zweifach und vierfach verbundene PC-100 und PC-133 SDRAM Registered\* DIMMs sowie VCMs bis zu 1.5GB. Die North Bridge stellt einen 32-Bit-PCI-Bus bereit, der mit 33MHz betrieben wird.

#### **Speicher**

Dieses Motherboard verfügt über drei 168-Pin-DIMM-Systemspeichersteckplätze, mit der bis zu 1.5GB PC-100/133-kompatibles [SDRAM](#page-92-0) (Synchronous Dynamic Random Access Memory), [VCM](#page-94-0) (Virtual Channel Memory) und PC-100 Registered DIMMs unterstützt werden können. In jeden Steckplatz können Sie ein SDRAM DIMM (32, 64, 128, 256 und 512MB) stecken.

#### **Erweiterungssteckplätze**

Dieses Motherboards verfügt über fünf 32-Bit/33Mhz-Steckplätze, eine AMR/ und eine AGP-Steckplätze (der AGP-Pro-Steckplätze). Der PCI Local Bus-Durchsatz kann bis zu 132MB/Sek. betragen. Über de[n CNR \(Communication and](#page-85-1)  [Networking Riser\)-S](#page-85-1)teckplatz des AK73(A)-V / AK73-V kann ein CNR-Interface für eine Modem-, LAN- oder Audiokarte unterstützt werden.

#### <span id="page-12-0"></span>**Ultra DMA 33/66/100 Bus Master IDE**

Der Onboard-PCI Bus Master IDE-Controller unterstützt über zwei Anschlüsse auf zwei Kanälen bis zu vier IDE-Geräte. Außerdem unterstützt er Ultra DMA 33/66/100 Bus Master IDE.

#### **CPU-Überhitzungsschutz**

Dieses Motherboard verfügt über zwei Methoden, um die CPU vor Überhitzung zu schützen. Diese beiden speziellen Funktionen können Sie im BIOS aktivieren/deaktivieren. Bitte schauen Sie für weitere Informationen auf [Seite](#page-22-1) 23.

#### **Onboard-AC97 Sound**

Das AK73(A)-V / AK73-V-Motherboard verfügt über einen AD1885 <u>[AC97](#page-82-0)</u>-Soundchip. Diese integrierte Audiofunktion beinhaltet ein vollständiges Audioaufnahme und -Wiedergabesystem.

#### **Energieverwaltung/Plug and Play**

Die Energieverwaltungsfunktion von Motherboards des AK73(A)-V / AK73-V entspricht den Energiespar-Standards des Energy Star-Programms der U.S. Environmental Protection Agency (EPA). Es bietet außerdem [Plug-and-Play](#page-91-0)-Funktionalität, um Ihnen die Bedienung einfacher zu gestalten und Ihnen Konfigurationsprobleme zu ersparen.

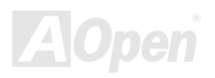

#### **Hardwareüberwachung**

Die Hardwareüberwachung überprüft den Status der CPU- oder Systemlüfters sowie die Temperatur und die Spannung. Im Falle des Auftretens von Problemen warnt es Sie durch das integrierte Hardwareüberwachungs-Modul und der <u>AOpen Hardware</u> [Monitoring Utility.](#page-65-1) 

#### **Enhanced ACPI**

Dieses Motherboard wendet de[n ACPI-](#page-82-1)Standard für vollständige Kompatibilität mit Windows 95/98/NT/2000™ an und unterstützt die Funktionen Soft-Off, STR (Suspend to RAM, S3), STD (Suspend To Disk, S4), WOM (Wake On Modem) und WOL (Wake On LAN).

#### **Super Multi-I/O**

Das AK73(A)-V / AK73-V verfügt über zwei serielle, UART-kompatible Hochgeschwindigkeits-Schnittstellen und eine parallele Schnittstelle mit EPP- und ECP-Kompatibilität. UART2 kann zum Erstellen einer kabellosen Verbindung auch über die COM2-Schnittstelle mit dem Infrarot-Modul verbunden werden.

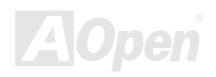

#### <span id="page-14-0"></span>*Schnellinstallation*

Auf dieser Seite finden Sie einen schnellen Überblick über die Installation Ihres Systems. Folgen Sie jedem Schritt.

- **[1.](#page-41-0)**Installation von [CPU](#page-19-0) und [Lüfter](#page-27-1)
- **[2.](#page-41-0)**I[nstallation von Systemspeicher \(DIMM\)](#page-28-1)
- **[3.](#page-41-0)**Anschluss des Frontplattenkabels
- **[4.](#page-41-0)**[Anschluss des IDE- und Floppykabels](#page-34-0)
- **[5.](#page-41-0)**[Anschluss des ATX-Netzkabels](#page-32-0)
- **[6.](#page-41-0)**[Anschluss der rückwärtigen Kabel](#page-45-1)
- **[7.](#page-41-0)**[Anschalten des Systems und Laden des](#page-77-1) BIOS-Setups
- **[8.](#page-41-0)**[Einstellung der CPU-Frequenz](#page-22-1)
- **[9.](#page-41-0)**Neustart des Systems
- **[10.](#page-41-0)** Installation des Betriebssystems (wie z.B. Windows 98)
- **[11.](#page-41-0)** [Installation von Treibern und Hilfsprogrammen](#page-58-1)

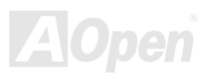

<span id="page-15-0"></span>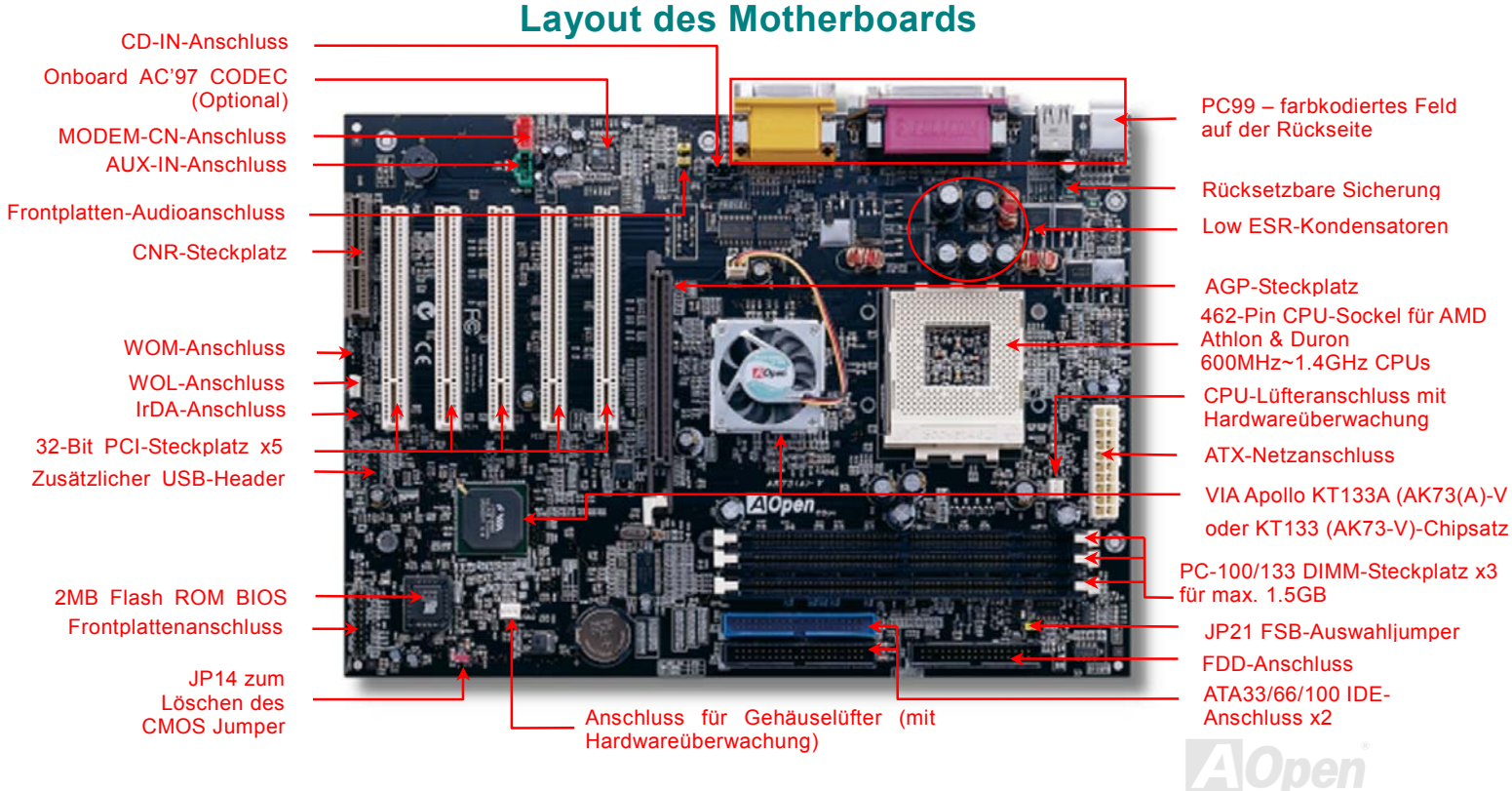

#### <span id="page-16-0"></span>*Blockdiagramm*

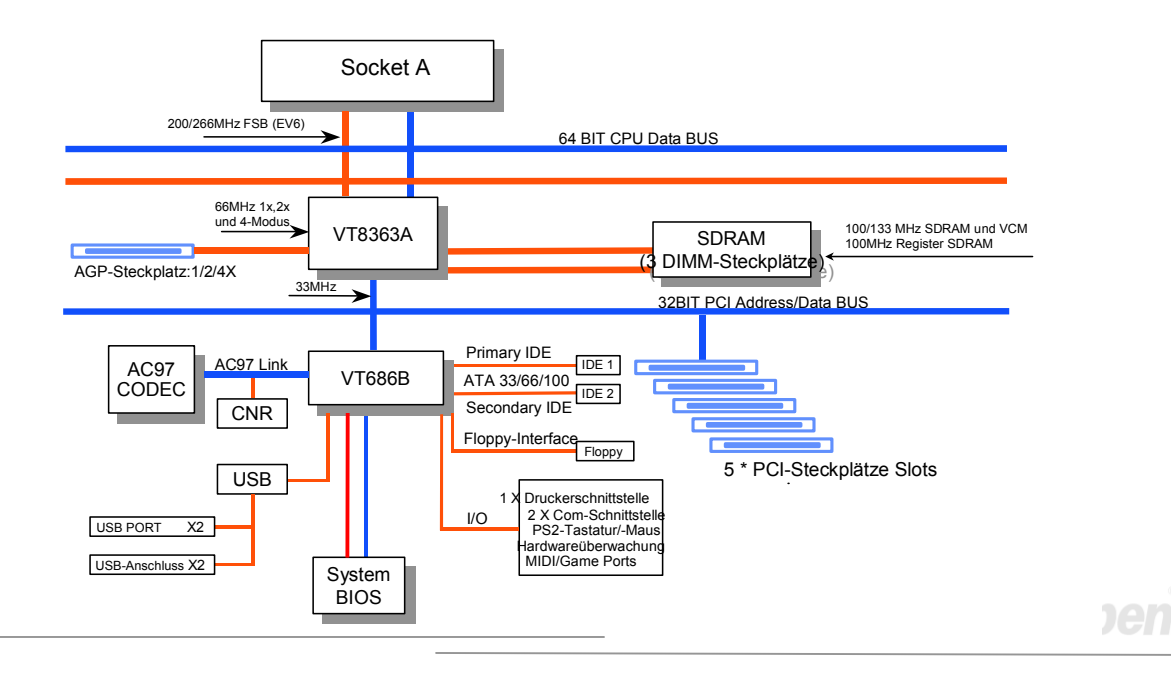

# <span id="page-17-0"></span>Hardware-Installation

Dieses Kapitel beschreibt Jumper, Anschlüsse und Hardwaregeräte dieses Motherboards.

*Anmerkung: Elektrostatische Entladung kann Prozessor, Laufwerke, Erweiterungskarten und andere Komponenten beschädigen. Achten Sie immer auf die folgenden Sicherheitsvorkehrungen, bevor Sie eine Systemkomponente einbauen.*

*1.Entnehmen Sie keine Komponenten aus ihren Schutzverpackungen, bevor Sie bereit zur Installation sind.*

*2.Tragen Sie ein Handgelenkserdungsband und befestigen es an einem Metallteil des Systems, bevor Sie eine Komponente anfassen. Wenn Sie kein solches Band zur Verfügung haben, erfordert jeder Kontakt mit dem System Elektrostatik-Schutz.*

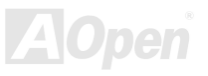

#### <span id="page-18-1"></span><span id="page-18-0"></span>*JP14 zum Löschen des CMOS*

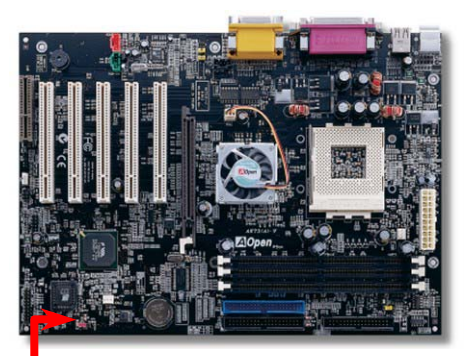

Sie können das CMOS löschen, um die Voreinstellungen des Systems wiederherzustellen. Gehen Sie zum Löschen des CMOS wie folgt vor:

- 1. Schalten Sie das System ab und trennen das Netzkabel vom Stromnetz.
- 2. Trennen Sie das ATX-Netzkabel vom Anschluss PWR2.
- 3. Finden Sie JP14 und schließen die Pins 2-3 für einige Sekunden kurz.
- 4. Richten Sie die Normaleinstellungen von JP14 durch Kurzschließen von Pin 1 und 2.
- 5. Schließen Sie das ATX-Netzkabel wieder an den Anschluss PWR2 an.

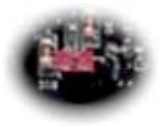

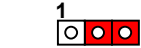

**Normalbetrieb (Voreinstellung) CMOS löschen**

 $\overline{\phantom{a}}$   $\overline{\phantom{a}}$   $\overline{\phantom{a}}$   $\overline{\phantom{a}}$ 

*Tipp: Wann sollte ich das CMOS löschen?*

- *1. Wenn Sie aufgrund von Übertakten nicht booten können.*
- *2. Wenn Sie Ihr Passwort vergessen haben.*
- *3. Zur Hilfe bei der Fehlerbehebung.*

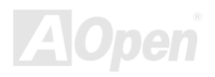

### <span id="page-19-0"></span>*AK73(A)-V / AK73-V Online-Handbuch CPU-Installation*

Dieses Motherboard unterstützt AMD Athlon & Duron Socket 462-CPUs. Passen Sie bei der CPU-Ausrichtung auf, wenn Sie die CPU in den Sockel stecken.

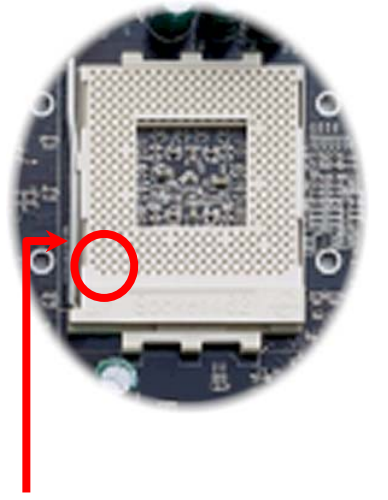

- 1. Ziehen Sie den CPU-Sockelhebel nach oben bis zu einem Winkel von 90 Grad.
- 2. Finden Sie Pin 1 des Sockels und suchen auf dem oberen Interface der CPU nach einem schwarzen Punkt oder einer markierten Schnittkante. Richten Sie Pin 1 am Sockel aus und stecken die CPU dann hinein.
- 3. Drücken Sie den CPU-Sockelhebel zur Beendigung der CPU-Installation nach unten.

*Anmerkung: Wenn Sie Pin 1 des CPU-Sockels und die Schnittkante nicht korrekt aneinander ausrichten, kann die CPU beschädigt werden.*

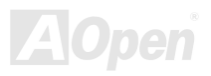

# <span id="page-20-1"></span><span id="page-20-0"></span>*FSB/PCI-Takt & -Rate*

Mit diesem Jumper können Sie das Verhältnis zwischen PCI und <u>[FSB](#page-88-0)</u>-Takt spezifizieren. Wenn Sie nicht gerade übertakten, empfehlen wir Ihnen, die Voreinstellung beizubehalten.

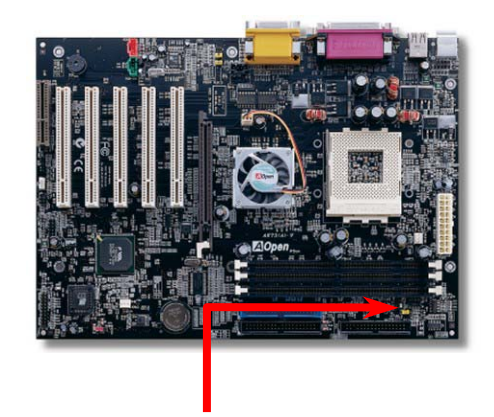

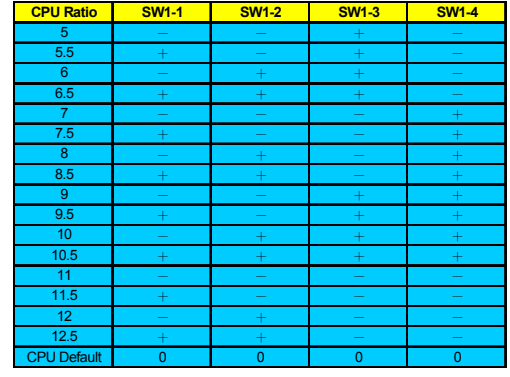

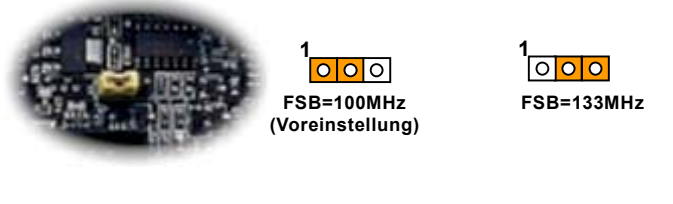

*Anmerkung: Die Einstellungsfunktion der CPU-Rate basiert auf dem CPU-Typ. Schauen Sie für weitere detaillierte Informationen zum Übertakten bitte in Ihre technischen Unterlagen.*

 $\Gamma$ 

#### **JP21 FSB-Auswahljumper**

#### *Einstellung der CPU-Frequenz*

**Home**

Dieses Motherboard hat ein jumperloses CPU-Design. Sie können die CPU-Frequenz im BIOS-Setup einstellen. Sie müssen dazu keine Jumper oder Schalter betätigen.

#### *BIOS Setup > Frequency/Voltage Control > CPU Speed Setting*

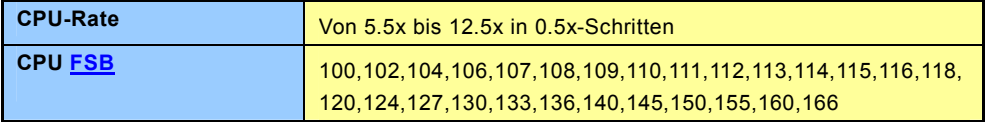

*Tipp: Wenn sich Ihr System wegen Übertaktens aufhängt oder nicht lädt, stellen Sie einfach mit der Taste <Pos.1> die Voreinstellung (433 MHZ) wieder her.*

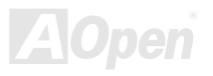

#### <span id="page-22-1"></span><span id="page-22-0"></span>*Unterstütze [CP](#page-88-0)U-Frequenzen*

#### *[Kern](#page-87-0)frequenz = CPU FSB \* CPU-Rate*

#### *[EV6](#page-82-0) Bustakt = CPU FSB x 2*

#### *AGP-Takt = PCI-Takt x 2*

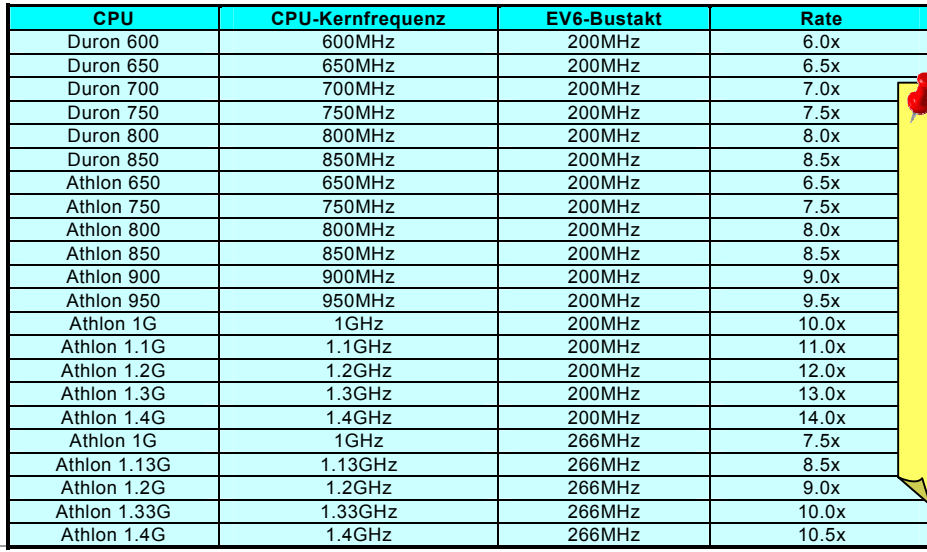

*Warnung: Der VIA Apollo KT133A-Chipsatz unterstützt maximal 133MHz(266MHz) EV6 Bustakt. Der KT133-Chipsatz unterstützt maximal 100MHz(200MHz) EV6-Bustakt. Beide Chipsätze unterstützen 66MHz AGP-Takt – höhere Takteinstellungen können das System schwer beschädigen. Übertakten wird nicht von der Garantie abgedeckt!*

AlOnen

### *AK73(A)-V / AK73-V Online-Handbuch Jumperloses CPU-Design*

CPU VID-Signal und [SMbus](#page-93-0) Taktgenerator bieten automatische Erkennung der CPU-Spannung und erlauben Ihnen die Einstellung der CPU-Frequenz durch das [BIOS-Setup,](#page-77-1) wobei keine Jumper oder Schalter verwendet werden müssen. Die Nachteile jumperlosen Pentium-Designs wurden beseitigt. Eine falsche Erkennung der CPU-Spannung kann nicht auftreten.

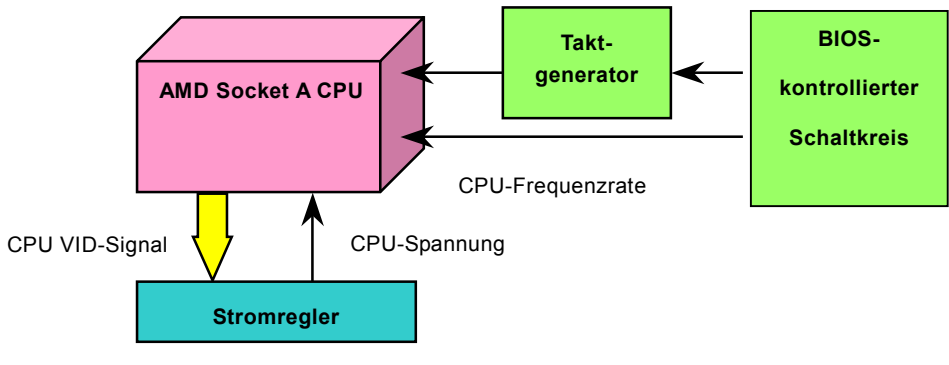

(Erzeugt CPU-Spannung automatisch)

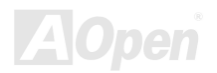

### <span id="page-24-0"></span>*CPU-Überhitzungsschutz*

Aufgrund der hohen CPU-Betriebsfrequenz benötigen CPUs der AMD® Athlon™/Duron™ Socket 462-Serien Kühlbleche mit Lüftern, die beim Anschalten des Systems aktiviert werden. AOpen bietet nun zwei neue Funktionen, die Sie einfach im BIOS aktivieren können. Durch diese Funktionen können Sie Ihre CPU vor Schaden durch Überhitzung bewahren, was beispielsweise passieren kann, wenn der Lüfter versagt oder seine Geschwindigkeit unter den festgelegten Wert fällt.

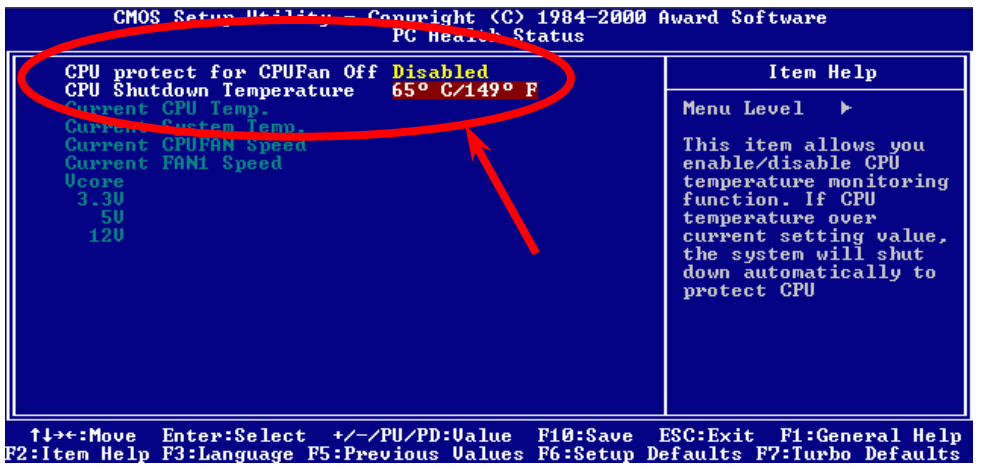

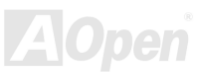

Wenn Sie die Funktion "**CPU Cooling Fan Malfunction Protection**" aktivieren, beginnt das BIOS sofort mit der Überwachung der Lüftergeschwindigkeit. Wenn die Geschwindigkeit des Lüfters unter (500??) RPM fällt oder der Lüfter versagt, wird das System zum Schutz der CPU automatisch heruntergefahren. Die "CPU Shutdown Temperature" ist von 55°C bis 70°C in 5°C-Schritten einstellbar. Wenn Sie die Funktion aktivieren und das BIOS erkennt, dass die CPU-Temperatur über dem Schwellenwert liegt, wird das System ebenfalls automatisch heruntergefahren.

Es kommt vor, dass das System von diesen beiden CPU-Schutzfunktionen automatisch heruntergefahren wird und Sie den Normalbetrieb des Systems wiederherstellen müssen. Halten Sie dazu während des POST (Power-On Self Test) lediglich die Taste F10 gedrückt. Dies deaktiviert die beiden Überwachungsfunktionen.

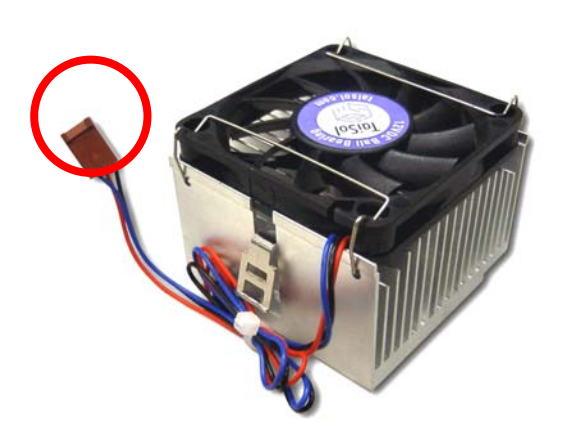

*Anmerkung: Für den Anschluss dieses Lüfters an das Motherboard benötigen Sie einen 3-Pin-Anschluss, da nur ein solcher Anschluss Hardwareüberwachungsfunktionen unterstützt.*

*Warnung: Wenn Sie das System anschalten, obwohl die CPU nicht mit einem Kühlblech und einem Lüfter ausgestattet ist, wird das innerhalb weniger Sekunden beschädigt.*

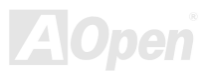

### <span id="page-26-1"></span><span id="page-26-0"></span>*CPU- und Gehäuselüfter-Anschluss (mit Hardwareüberwachung)*

Stecken Sie das Kabel des CPU-Lüfters in den 3-Pin-Anschluss **CPUFAN**. Wenn Ihr System über einen Gehäuselüfter verfügt, können Sie es auch in den Anschluss **FAN2** stecken.

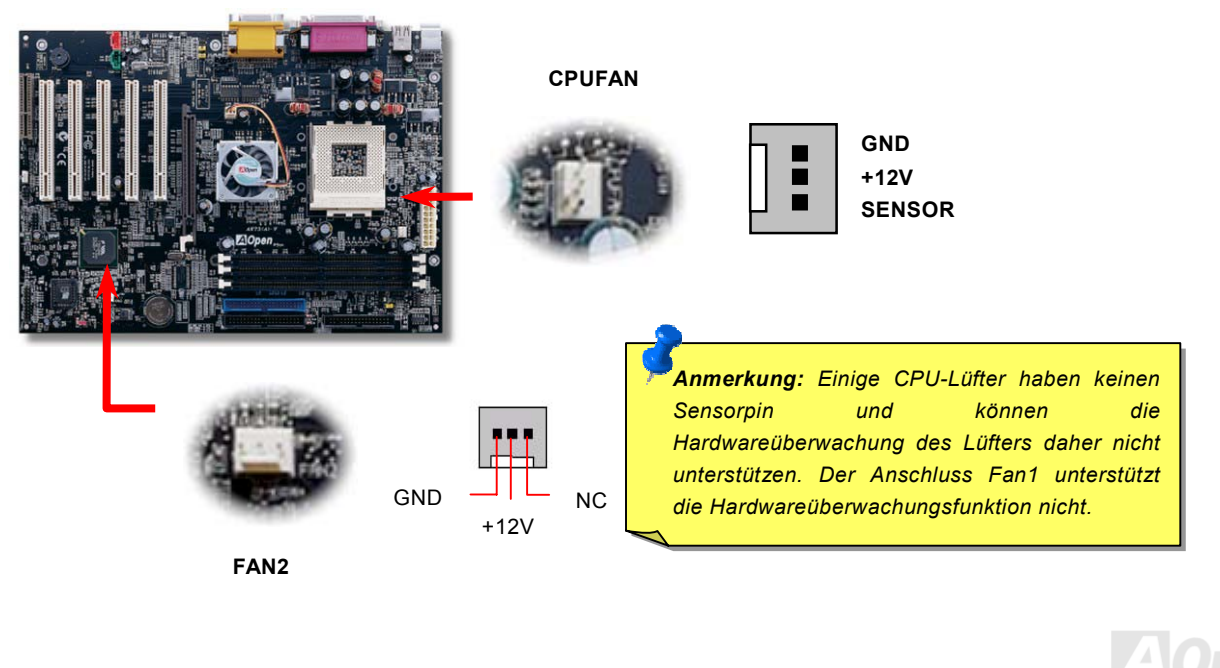

### <span id="page-27-1"></span><span id="page-27-0"></span>*AK73(A)-V / AK73-V Online-Handbuch CPU-Lüfter auf der North Bridge*

Zur besseren Kühlung und Stabilisierung des Chipsatzes, haben wir auf der North Bridge einen speziellen CPU-Lüfter angebracht. Finden Sie den Lüfter auf der North Bridge und verbinden ihn mit dem Header FAN1 auf dem Motherboard.

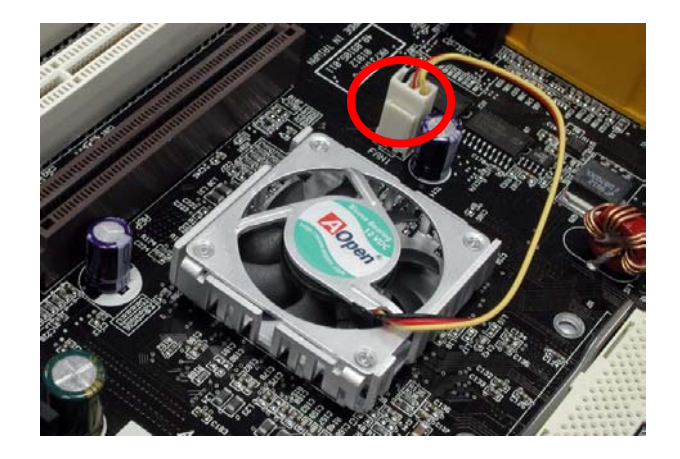

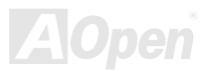

#### <span id="page-28-1"></span><span id="page-28-0"></span>*DIMM-Steckplätze*

Das AK73(A)-V-Motherboard hat 168-Pin <u>DIMM</u>-Steckplätze, in die Sie <u>[PC100](#page-90-0)</u>- oder <u>[PC133](#page-90-0)</u>-Speichermodule für bis zu 1.5GB installieren können. Das Motherboard unterstützt <u>[SDRAM](#page-92-0), [VCM](#page-94-0)</u> und PC-100 Registered DRAM.

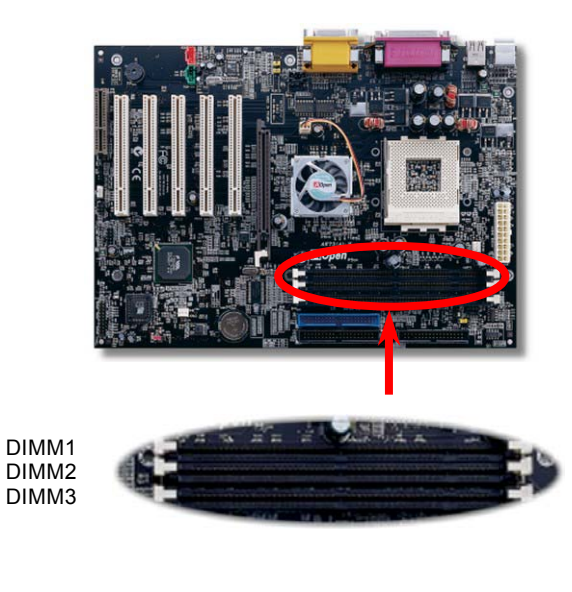

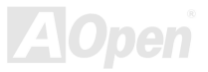

#### *Installation der Speichermodule*

Bitte gehen Sie zur Installation eines Speichermoduls wie folgt vor:

1.Vergewissern Sie sich, dass das DIMM wie abgebildet mit den Pins nach unten zeigt.

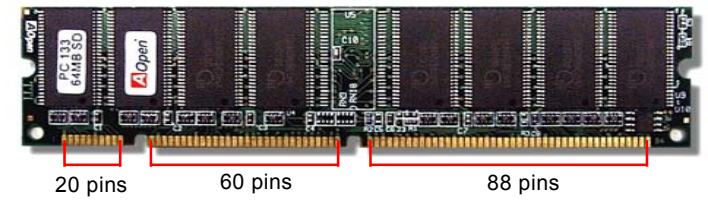

2. Setzen Sie das Modul mit beiden Händen gerade in den DIMM-Steckplatz ein. Drücken Sie das DIMM fest nach unten, bis es sicher im Steckplatz sitzt.

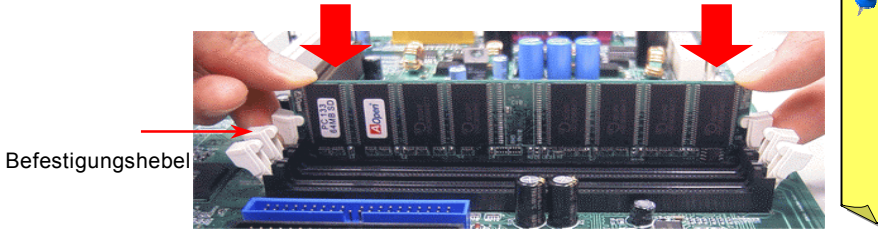

- *Anmerkung: Wenn das Speichermodul den Boden des DIMM-Steckplatzes berührt, versenken sich die Befestigungshebel automatisch in das Modul und fixieren es*
- 3.Wiederholen Sie den zweiten Schritt zur Installation weiterer DIMM-Module.

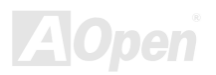

#### <span id="page-30-1"></span><span id="page-30-0"></span>*Frontplattenanschluss*

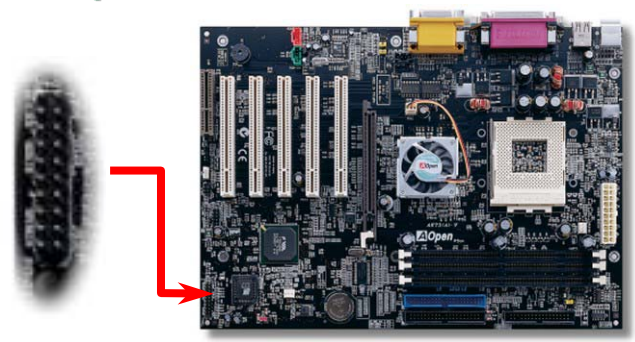

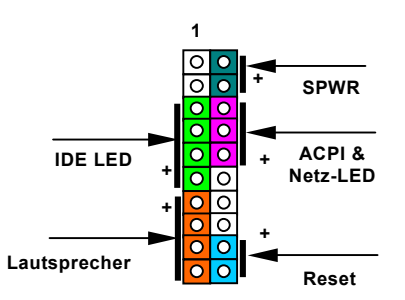

#### Verbinden Sie die Anschlüsse für das Netz-LED, EMPI, die Lautsprecher, den Netz- und **ACPI ACPI & Netz-LED**<br>+5V OLD ACPI & Netz-LED

Resetschalter mit den entsprechenden Pins. Wenn Sie im **IDE LED GUNDE LED GUNDE LED** GND

BIOS das Menüelement " **Suspend Mode**" aktivieren, blinken die ACPI- & **NCC 1989 assessed as ACC** 1 and 31

Netz-LEDs, während sich das System im Suspend-Modus befindet. **GND** 6ND

Finden Sie das Power-Switch-Kabel Ihres ATX-Gehäuses. Es ist ein weiblicher 2-Pin-Anschluss an <sub>Lautsprecher</sub> of Gl der Frontblende des Gehäuses. Stecken Sie diesen Anschluss in den mit **SPWR** gekennzeichneten Anschluss.

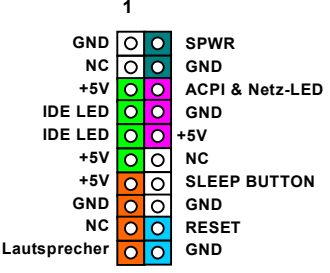

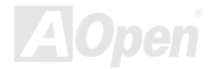

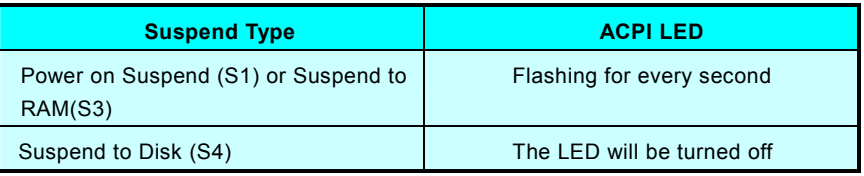

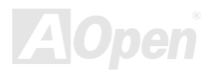

#### <span id="page-32-1"></span><span id="page-32-0"></span>*AK73(A)-V / AK73-V Online-Handbuch ATX-Netzanschluss*

Das ATX-Netzteil verwendet den unten gezeigten 20-Pin-Anschluss. Vergewissern Sie sich, dass Sie ihn in die richtige Richtung einsetzen.

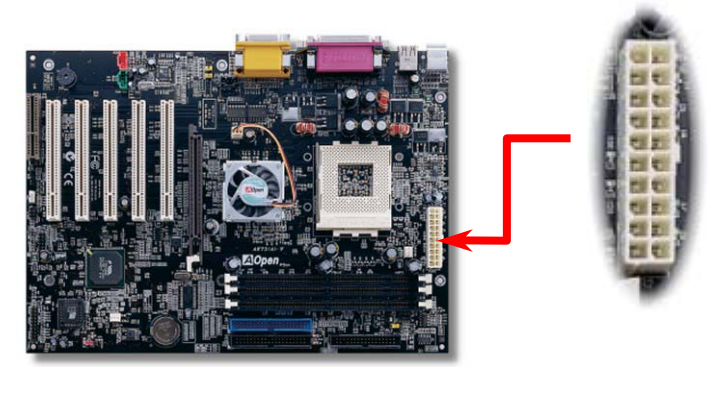

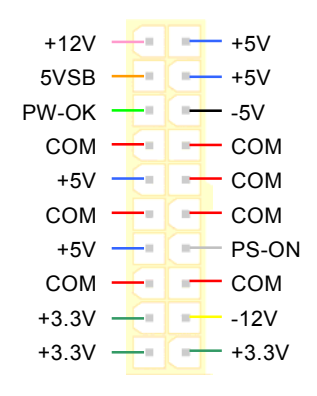

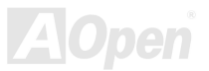

#### <span id="page-33-0"></span>*Automatische Wiederaufnahme des Netzstroms*

Ein herkömmliches ATX-System sollte im Power-Off-Zustand bleiben, wenn der Netzstrom nach einem Stromausfall wiederhergestellt wird. Dieses Design ist unpraktisch für Netzwerkserver oder Workstations ohne UPS, die sich bei der Wiederherstellung des Stroms neu einschalten müssen. Dieses Motherboard führt die Funktion "Automatische Wiederherstellung des Netzstroms" zur Lösung dieses Problems aus. Wenn BIOS Setup > Integrated Peripherals > AC PWR Auto Recovery auf "On" eingestellt ist, wird sich das System nach Wiederherstellung des Netzstroms automatisch wieder anschalten.

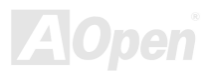

# <span id="page-34-1"></span><span id="page-34-0"></span>*AK73(A)-V / AK73-V Online-Handbuch IDE- und Floppy-Anschluss*

Schließen Sie das 34-Pin-Floppykabel und das 40-Pin-IDE-Kabel an den Floppyanschluss FDC und den IDE-Anschluss an. Passen Sie auf die Ausrichtung von Pin 1 auf, da das System bei falscher Ausrichtung beschädigt werden könnte. Der Anschluss IDE1 ist zur leichteren Erkennung **blau** gefärbt.

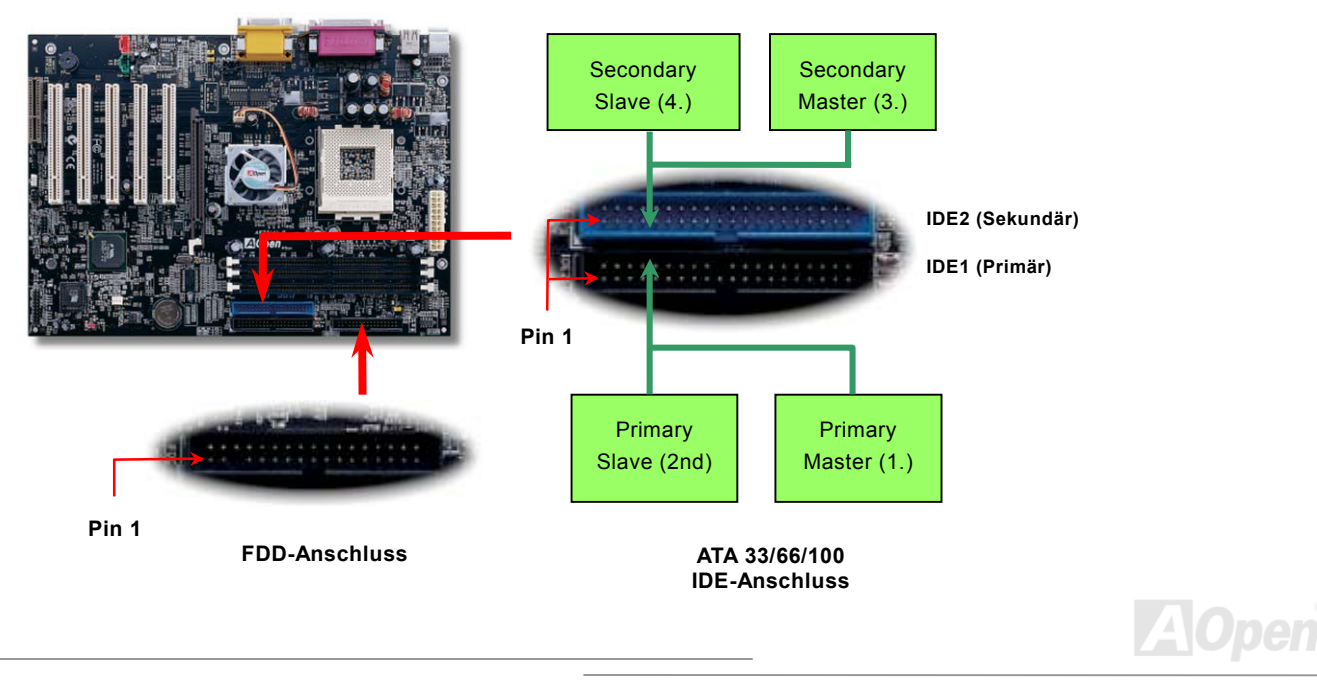

IDE1 wird auch primärer Kanal und IDE2 sekundärer Kanal genannt. Jeder Kanal unterstützt zwei IDE-Geräte; insgesamt also Geräte. Um zusammenarbeiten zu können, müssen die beiden Geräte auf jedem Kanal auf **Master-** bzw. **Slave**-Modus gestellt werden. Beide können auf Festplatte oder CDROM eingestellt werden. Die Einstellung als Master- oder Slave-Modus hängt vom Jumper Ihres IDE-Geräts ab, schauen Sie also bitte im Handbuch Ihrer Festplatte bzw. CDROM nach.

*Warnung: Die Längenspezifikation von IDE-Kabeln beträgt maximal 46cm (18 Zoll). Achten Sie darauf, dass Ihr Kabel diese Länge nicht überschreitet.*

> *Tipp: Für bessere Signalqualität empfehlen wir, das letzte Gerät auf Master zu stellen und die empfohlenen Arbeitsschritte zur Installation Ihres neuen Geräts zu befolgen. Bitte schauen Sie sich hierzu das oben gezeigte Diagramm an.*

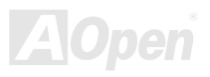
Dieses Motherboard unterstützt <u>[ATA33,](#page-83-0) ATA66</u> oder <u>[ATA100](#page-84-0)</u> IDE-Geräte. Die folgende Tabelle listet die Transferrate der IDE PIO und DMA-Modi auf. Der IDE-Bus wird mit 16-Bit betrieben. Dies bedeutet, dass jeder Transfer aus zwei Bytes besteht.

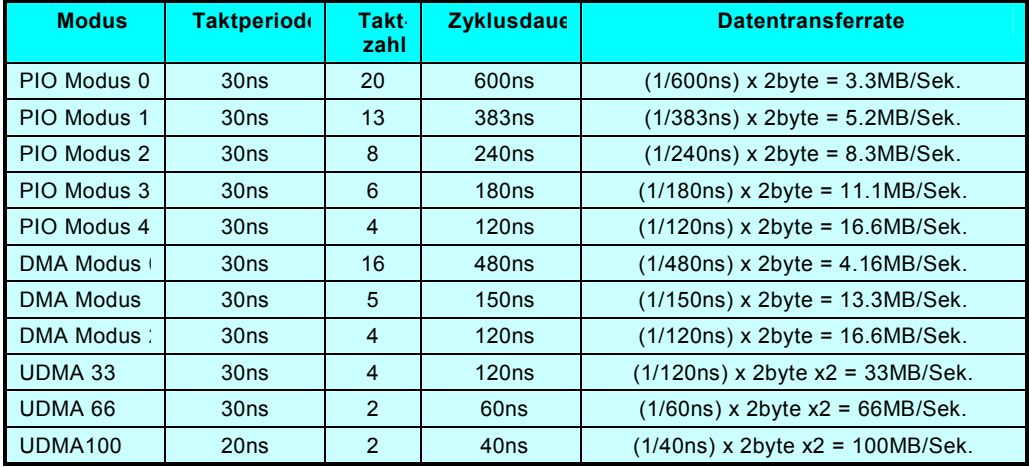

*Tipp: Für Bestleistungen von Ultra DMA 66/100-Festplatten wird ein spezielles 80-drahtiges Ultra DMA 66/100-IDE-Kabel benötigt.*

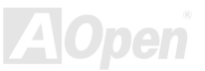

## *AK73(A)-V / AK73-V Online-Handbuch IrDA-Anschluss*

Der IrDA-Anschluss kann für die Unterstützung drahtloser Infrarotmodule konfiguriert werden. Mit diesem Modul und Anwendungssoftware wie z. B. Laplink oder Windows 95 PC-Direkt-Verbindung können Sie Dateien auf oder von Laptops, Notebooks, PDA-Geräten und Druckern übertragen. Dieser Anschluss unterstützt HPSIR (115.2Kbps, 2 Meter) und ASK-IR (56Kbps). Installieren Sie das Infrarotmodul am **IrDA-**Anschluss. Aktivieren Sie die Infrarotfunktion im BIOS-Setup unter "UART2 <u>Mode</u>" und achten Sie beim Einstecken des IrDA-Anschlusses auf korrekte Ausrichtung.

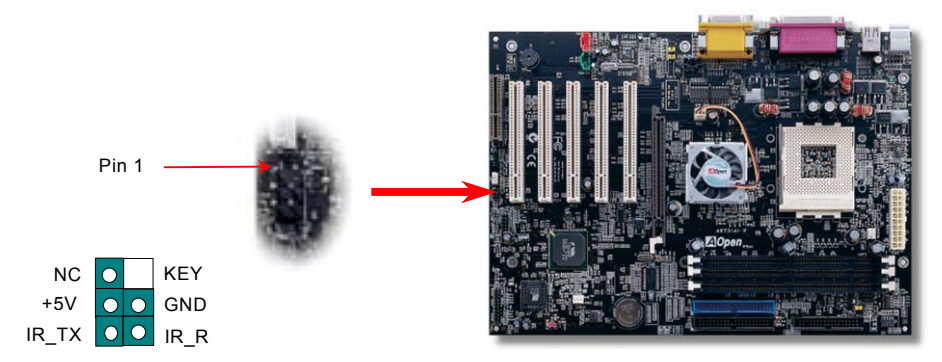

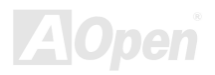

### <span id="page-38-0"></span>*WOM (Nullspannungs-Weckfunktion für Modem)*

Dieses Motherboard verwendet zur Unterstützung der Funktion "Wake On Modem" für interne Modemkarten und externe Modems besondere Schaltkreise. Da interne Modemkarten bei ausgeschaltetem Systemstrom keine Energie verbrauchen, empfehlen wir Ihnen die Verwendung eines internen Modems. Verbinden Sie zum Anschluss eines internen Modems den **RING**-Anschluss der Modemkarte über das 4-Pin-Kabel mit dem **WOM**-Anschluss des Motherboards.

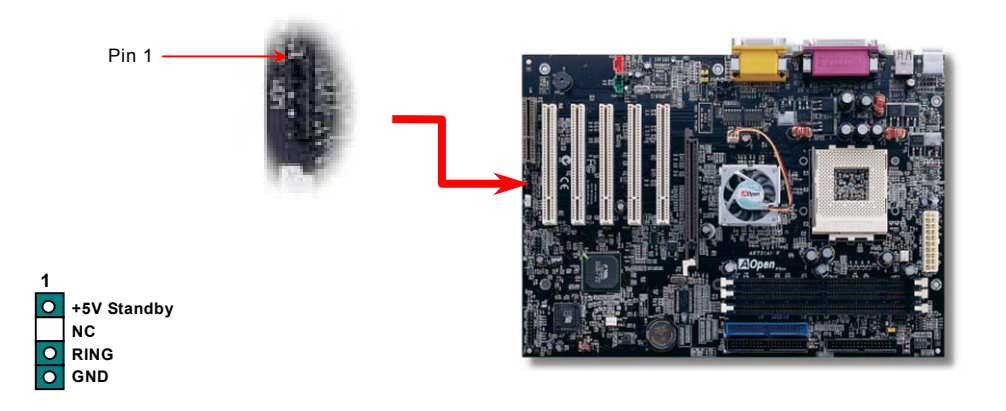

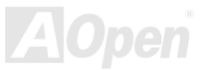

## *AK73(A)-V / AK73-V Online-Handbuch WOM durch externes Modem*

Der Suspend-Modus herkömmlicher Green-PCs schaltet das Systemnetzteil nicht ab, sondern schaltet die MB COM-Schnittstelle über das externe Modem um und kehrt zum aktiven Zustand zurück.

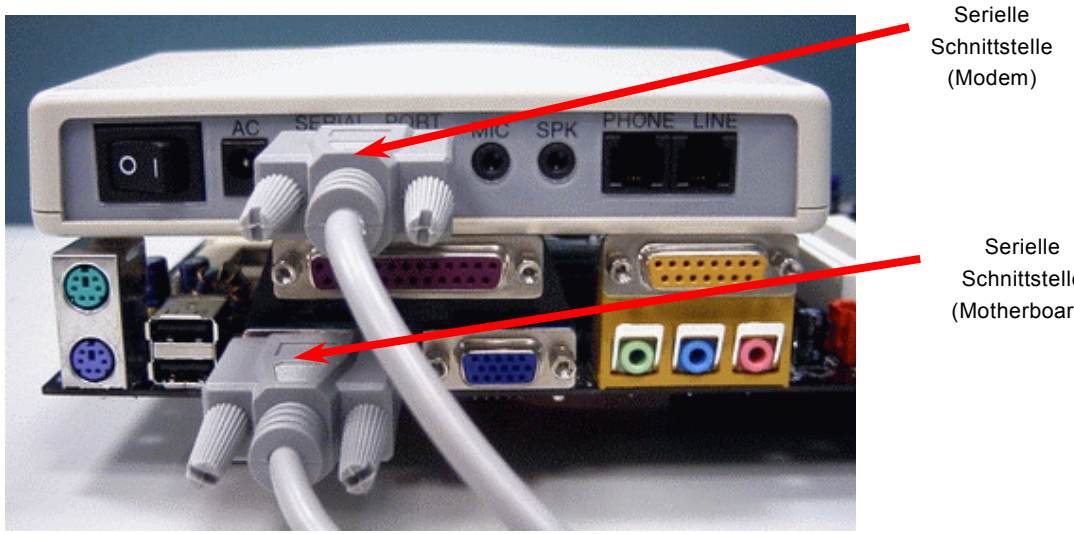

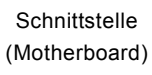

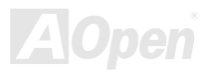

### *WOM durch interne Modemkarte*

Mit Hilfe des ATX Soft Power On/Off können Sie Ihr System komplett abschalten und wieder aufwecken, um automatisch einen Telefonanruf zu beantworten oder um Faxe zu schicken bzw. zu empfangen. Sie können erkennen, ob Ihr System im echten Power-Off-Modus ist, indem Sie prüfen, ob der Lüfter Ihres Netzteils ausgeschaltet ist. Sowohl externe Modems als auch interne Modemkarten unterstützen die Weckfunktion für Modems. Wenn Sie ein externes Modem verwenden, müssen Sie es angeschaltet lassen.

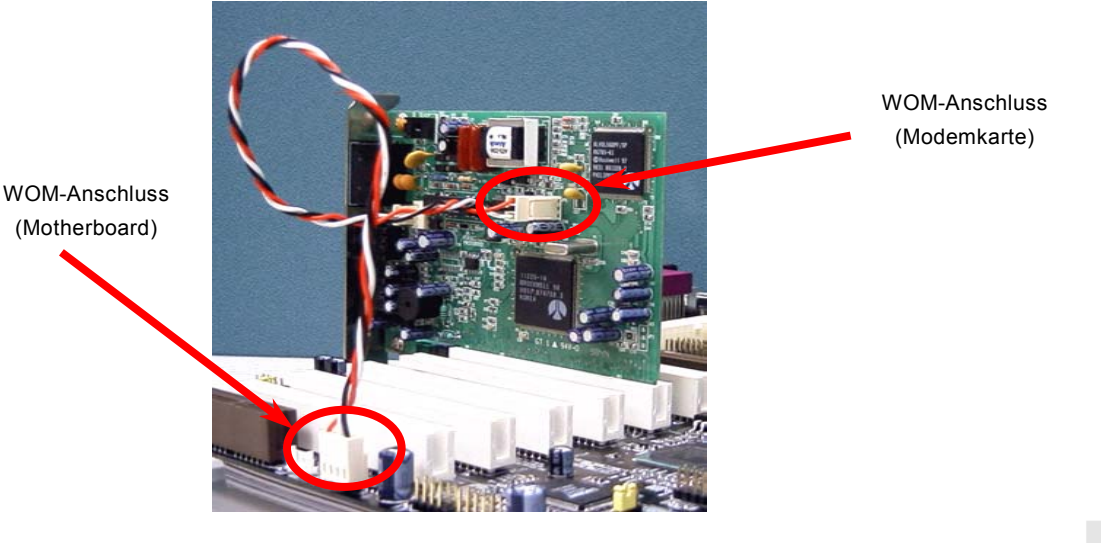

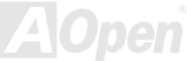

## *AK73(A)-V / AK73-V Online-Handbuch WOL (Wake on LAN)*

Diese Funktion ähnelt sehr der Funktion <u>"[Wake On Modem](#page-38-0)</u>", läuft aber über ein lokales Netzwerk. Zur Verwendung der Wake On LAN-Funktion brauchen Sie eine Netzwerkkarte mit einem Chipsatz, der diese Eigenschaft unterstützt. Außerdem müssen Sie die LAN-Karte über ein Kabel mit dem WOL-Anschluss des Motherboards verbinden. Die Systemidentifikations-Informationen (vermutlich die IP-Adresse) sind auf der Netzwerkkarte gespeichert. Da auf dem Ethernet viel Verkehr herrscht, müssen Sie eine Netzwerkmanagementsoftware wie z. B. ADM installieren. Dadurch wird geprüft, wie Sie das System aufwecken können. Beachten Sie, dass mindestens 600mA ATX-Standbystrom erforderlich ist, um die LAN-Karte für diese Funktion zu benützen.

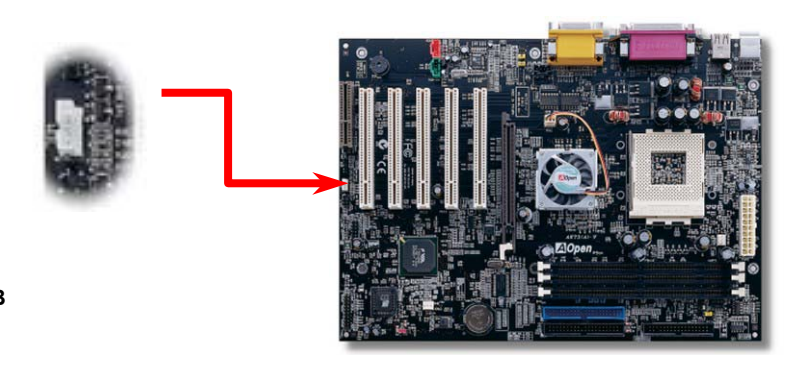

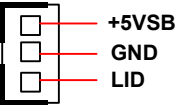

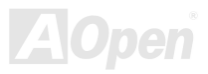

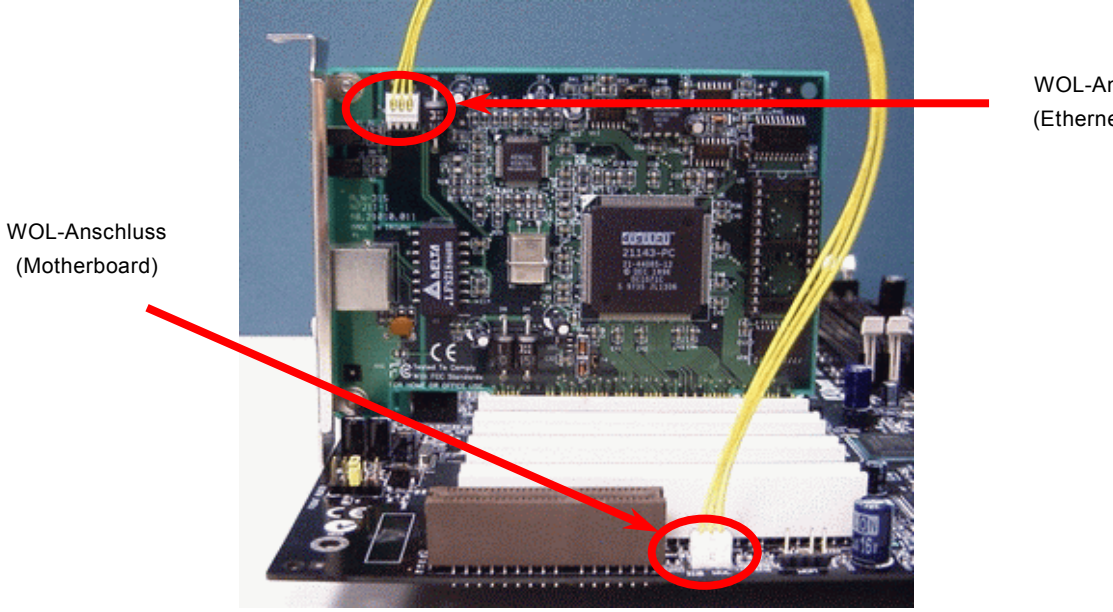

WOL-Anschluss (Ethernet-Karte)

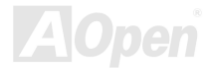

### *AK73(A)-V / AK73-V Online-Handbuch AGP (Accelerated Graphic Port)*

Das AK73(A)-V / AK73A-V verfügt über einen 4X <u>AGP</u> ([AGP](#page-82-0) Pro)-Steckplatz. Das AGP 4x/Pro ist ein Bus-Interface, das für leistungsfähige 3D-Grafiken entworfen wurde. AGP unterstützt nur Memory Read/Write-Betrieb und gleichwertigen "Single-Master zu Single-Slave"-Betrieb. AGP nutzt sowohl die steigende als auch fallende Kante des 66MHz-Takts; die Datentransferrate für AGP 2x ist 66MHz x 4 Byte x 2 = 528MB/Sek. Der AGP 4x/Pro-Modus (66MHz x 4 Byte x 4 = 1056MB/Sek.) wird immer häufiger verwendet.

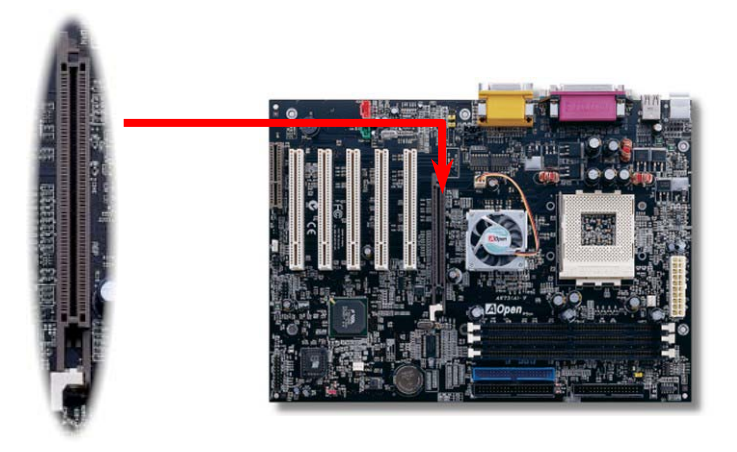

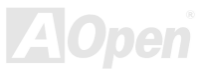

### *CNR (Communication and Network Riser)-Steckplatz*

<u>[CNR](#page-85-0)</u> ist eine Riser-Karten-Spezifikation zur Ersetzung von AMR <u>[AMR \(Audio/Modem Riser\)](#page-83-1)</u>. Sie unterstützt V.90-Analogmodems, Multikanal-Audio und auf Telefonleitungen basierende Netzwerke. Durch die allmähliche Erhöhung der CPU-Leistungsfähigkeiten können Digitalverarbeitungsaufgaben zum Sparen von CPU-Leistung im Hauptchipsatz ausgeführt werden. Der analoge Konversionsschaltkreis ([CODEC](#page-85-0)) benötigt ein unterschiedliches und separates Schaltkreisdesign, welches auf die CNR-Karte gelegt wurde. Dieses Motherboard verfügt über Onboard-CODEC-Sound (kann durch JP12 deaktiviert werden), reserviert jedoch eine CMR-Steckplatz für eine optionale Zusatzkarte. Dies bedeutet, dass Sie immer noch eine PCI-Modem-/LAN-Karte verwenden können.

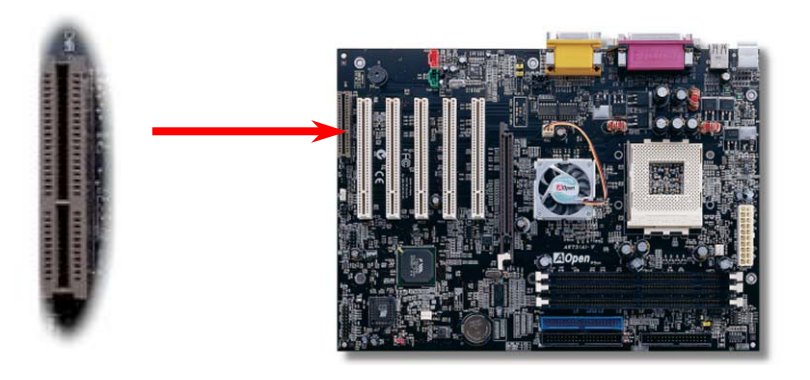

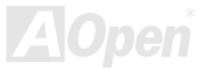

### *PC99 – farbkodiertes Feld auf der Rückseite*

Die integrierten I/O-Geräte sind PS/2-Tastatur, PS/2-Maus, die seriellen Schnittstellen COM1/COM2, Drucker, die [vier](#page-46-0)  [USB](#page-46-0)-Anschlüsse sowie die AC97 Sound- und Game-Anschlüsse. Der Sichtwinkel der hier gezeigten Zeichnung ist vom Feld auf der Rückseite des Gehäuses aus.

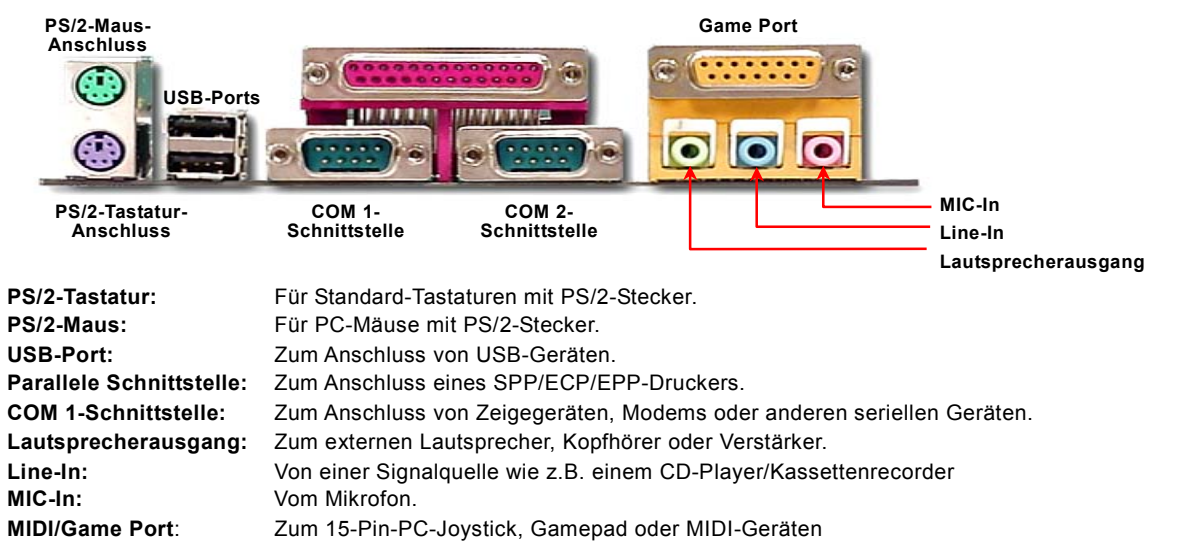

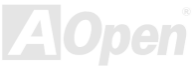

### <span id="page-46-0"></span>*Unterstützung für zusätzlichen USB-Header*

Dieses Motherboard kann bis zu vier USB-Ports unterstützen. Zwei davon befinden sich im Feld auf der Rückseite. Mit einem geeigneten USB-Kabel und dem zusätzlichen USB-header des Motherboard können Sie das Motherboard um zwei USB-Anschlüsse erweitern. Schrauben Sie die USB-Karte nach Anschluss des USB-Headers mit den Ports nach außen fest. Danach können Sie die vier USB-Port Ihres Motherboards benutzen.

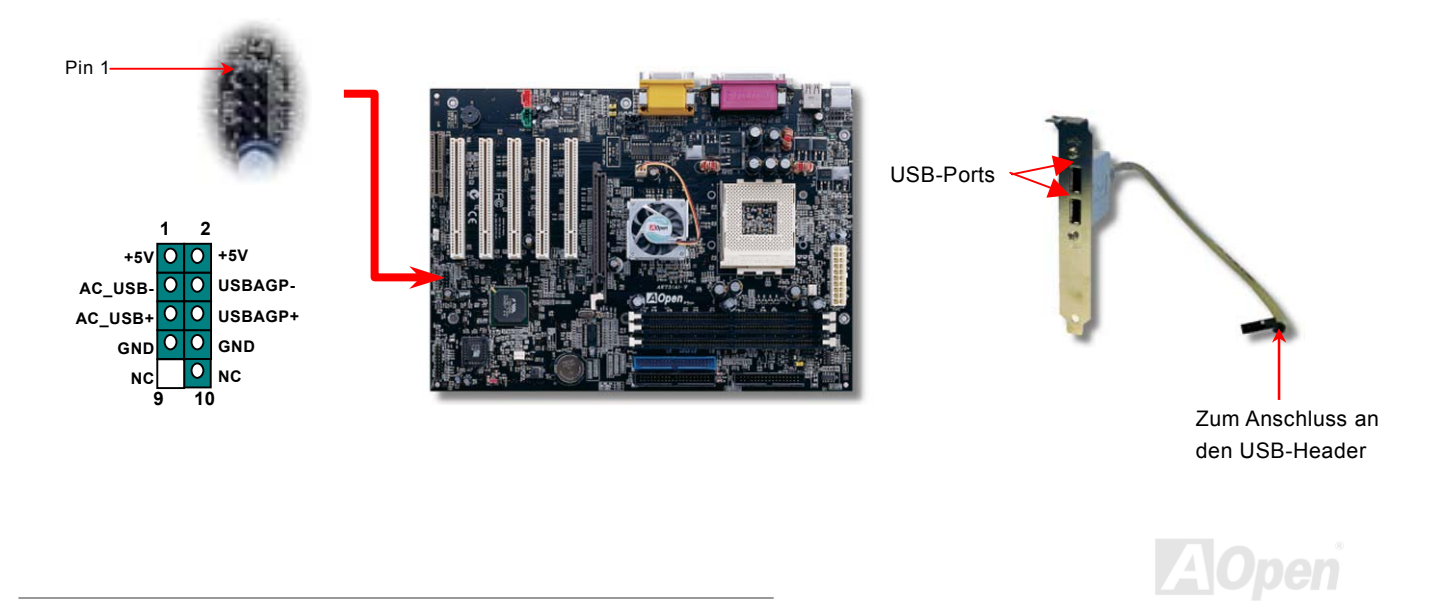

## *AK73(A)-V / AK73-V Online-Handbuch CD-Audioanschluss*

Über diesen **schwarzen** Anschluss können Sie das CD Audio-Kabel des CDROM- oder DVD-Laufwerks mit demOnboard-Soundschaltkreis verbinden.

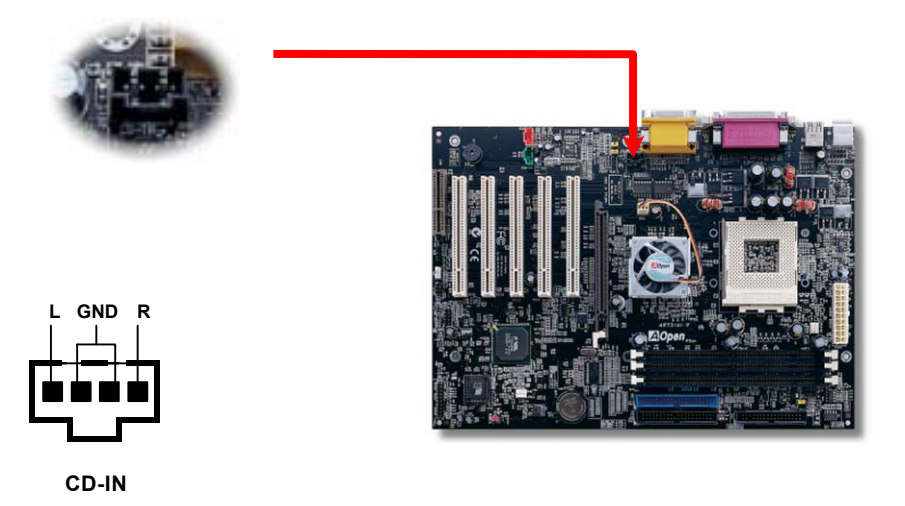

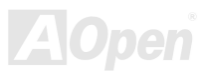

## *AK73(A)-V / AK73-V Online-Handbuch Modem-Audio-Anschluss*

Über diesen Anschluss können Sie das Mono In/ Mic Out-Kabels des internen Modems mit dem Onboard-Soundschaltkreis verbinden. Die Pins 1-2 sind "Mono In", die Pins 3-4 sind "Mic Out". Bitte beachten Sie, dass es noch keinen Standard für diese Art von Anschluss gibt und daher nur wenige interne Modemkarten diesen Anschluss verwenden.

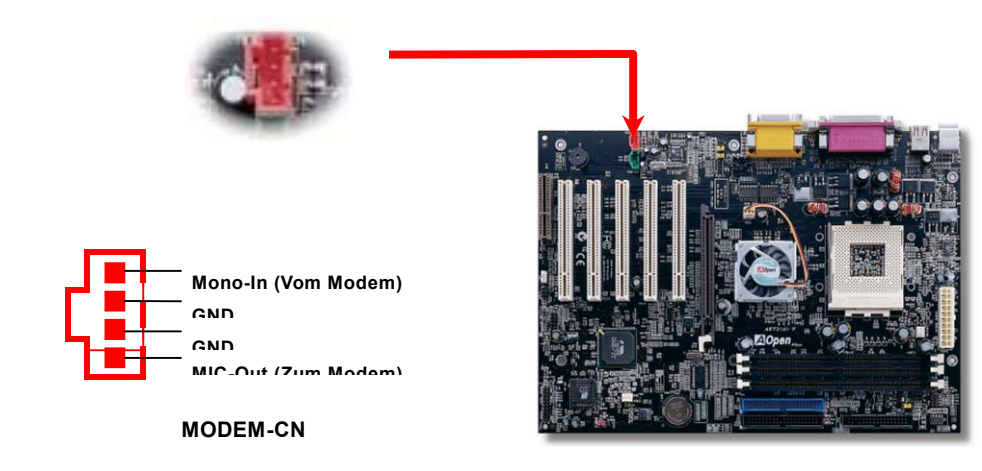

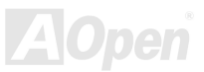

## *AK73(A)-V / AK73-V Online-Handbuch Video-Audio-IN-Anschluss*

Über diesen **grünen** Anschluss können Sie das MPEG-Audiokabel einer MPEG-Karte mit dem Onboard-Soundschaltkreis verbinden.

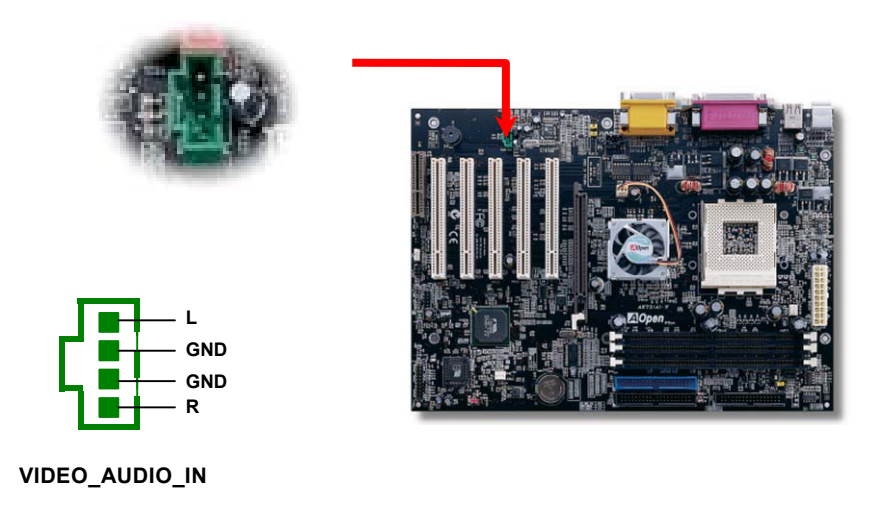

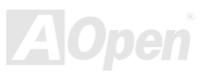

## *AK73(A)-V / AK73-V Online-Handbuch Frontplatten-Audioanschluss*

Falls das Computergehäuse über eine Audioschnittstelle an der Frontplatte verfügt, können Sie die Onboard-Audiofunktion über diesen Anschluss mit der Frontplatte verbinden.

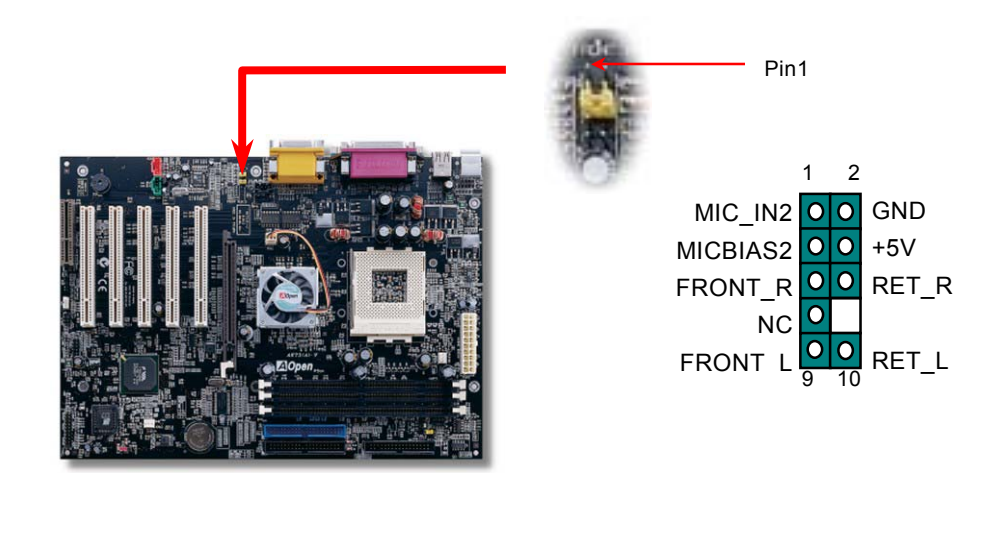

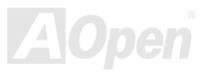

### *AK73(A)-V / AK73-V Online-Handbuch Batterieloses und langlebiges Design*

Dieses Motherboard verwendet <u>Flash ROM</u> und einen speziellen Schaltkreis, der es Ihnen ermöglicht, Ihre aktuellen CPU- und CMOS-Setupkonfigurationen auch ohne eine Batterie zu speichern. Der RTC (real time clock = Echtzeittakt) läuft weiter, solange das Netzkabel eingesteckt ist. Wenn Sie Ihre CMOS-Daten verlieren, brauchen Sie nur die CMOS-Konfigurationen vom Flash ROM zu laden, und das System wird wieder wie gewohnt arbeiten.

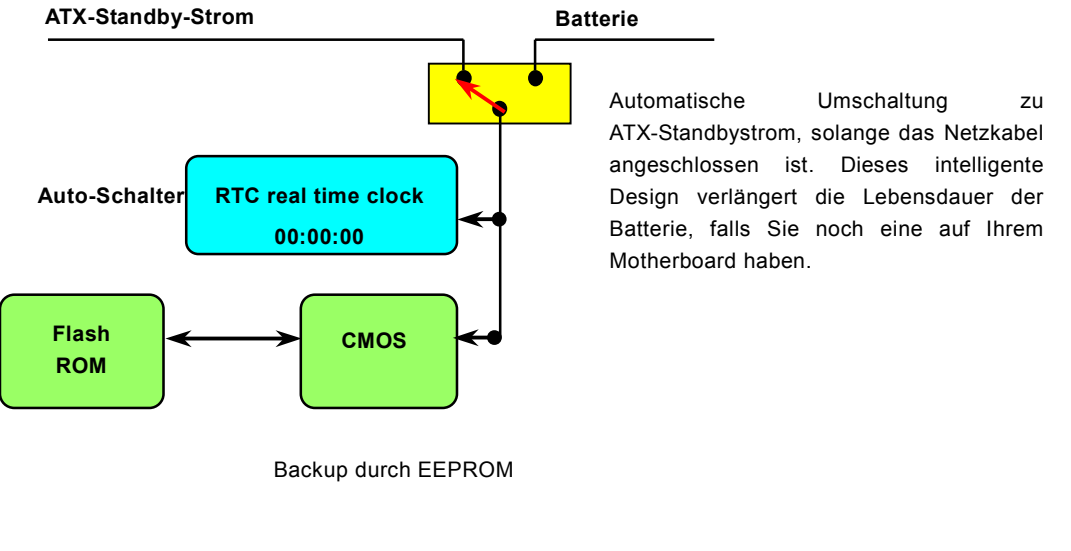

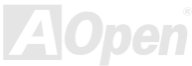

## *AK73(A)-V / AK73-V Online-Handbuch Überspannungsschutz*

Der Überspannungsschutz wurde sehr erfolgreich in den Umschaltnetzteilen der ATX 3.3V/5V/12V eingeführt. Die neue Generation von CPUs verwendet allerdings andere Spannungen, die Regler für den Transfer von 5V zur CPU-Spannung beinhalten (zum Beispiel 2.0V) und somit den 5V-Überspannungsschutz nutzlos machen. Dieses Motherboard mit Umschaltregulator und Unterstützung für CPU-Überspannungsschutz bietet in Verbindung mit 3.3V/5V/12V Netzteilen kompletten Schutz gegen hohe Voltzahlen.

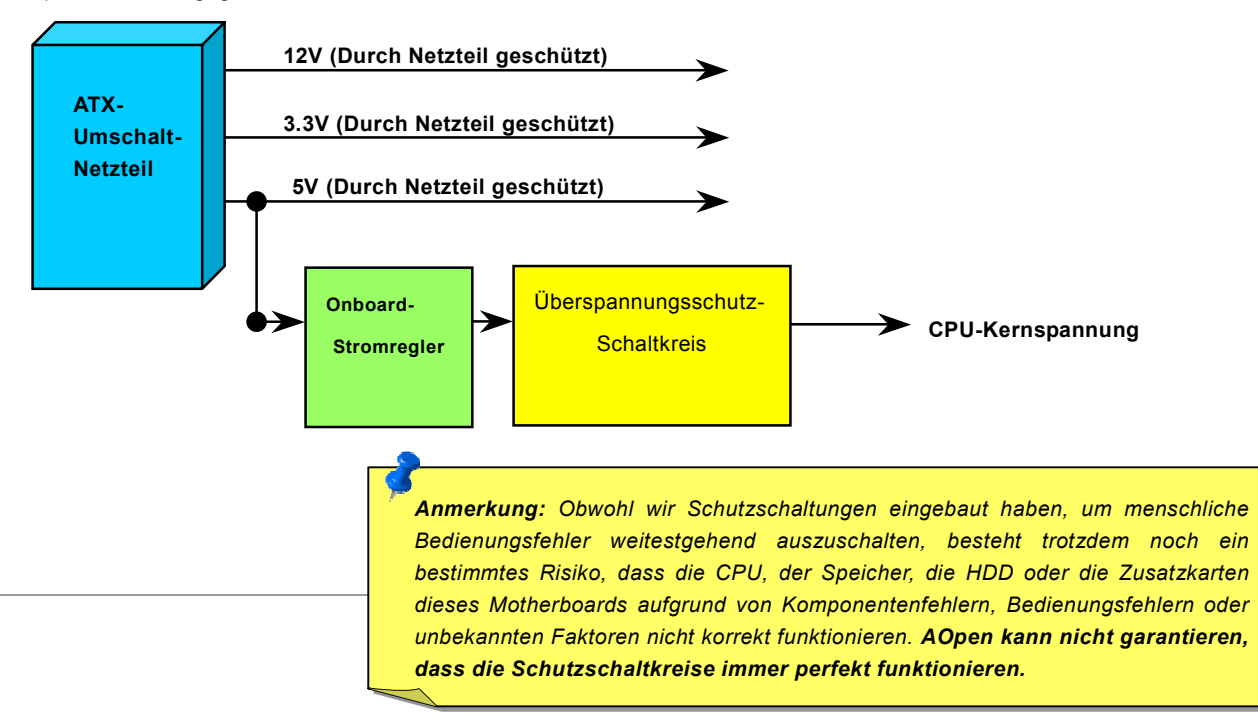

### *AK73(A)-V / AK73-V Online-Handbuch Hardwareüberwachung*

Dieses Motherboard verwendet ein Hardwareüberwachungssystem. Wenn Sie Ihr System anschalten, überwacht diese intelligente Überwachungsfunktion kontinuierlich die Betriebsspannung, den Lüfterstatus und die CPU-Temperatur Ihres Systems. Sollten bei diesen Systemparametern Probleme auftreten, werden Sie durch die [Hardware Monitoring Utility](#page-65-0) gewarnt.

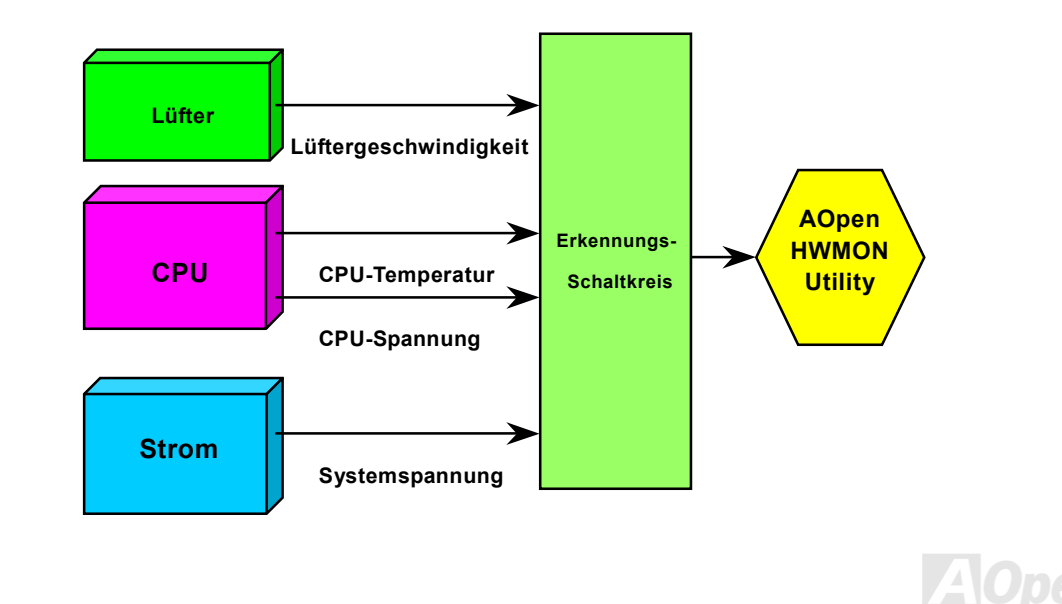

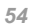

## *AK73(A)-V / AK73-V Online-Handbuch Rücksetzbare Sicherung*

Herkömmliche Motherboards verfügen zur Vermeidung von Überspannungen und Kurzschlüssen über Sicherungen für Tastatur und <u>[USB](#page-94-0)</u>-Anschlüsse. Diese Sicherungen sind auf das Motherboard gelötet und können im Falle des Durchbrennens (nachdem sie das Motherboard vor Schaden geschützt haben) nicht ersetzt werden. Das Motherboard bleibt funktionsuntüchtig..

Mit teureren rücksetzbaren Sicherungen kann das Motherboard zurück auf Normalbetrieb gestellt werden, nachdem die Sicherung ihre Pflicht getan hat.

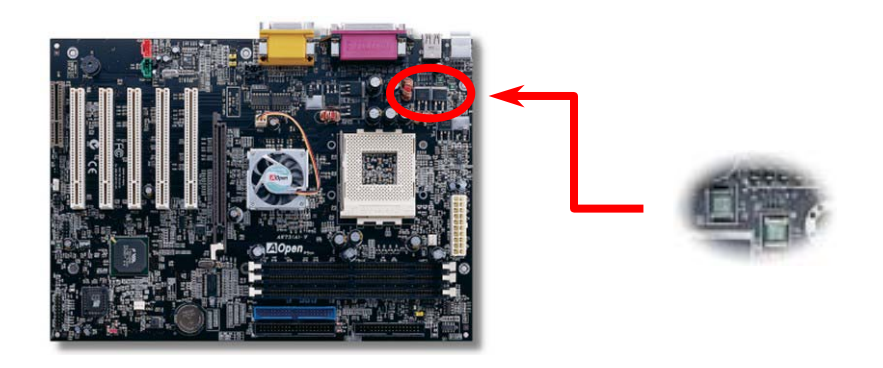

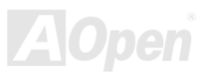

## *AK73(A)-V / AK73-V Online-Handbuch Low ESR-Kondensatoren*

Die Qualität der Low ESR-Kondensatoren (Low Equivalent Series Resistance) ist sehr wichtig für die Stabilität der CPU – speziell bei Hochfrequenz-Arbeitsgängen. Das Wissen um die richtige Lage dieser Kondensatoren ist ein weiteres Knowhow, welches Erfahrung und detaillierte Berechnungen erfordert.

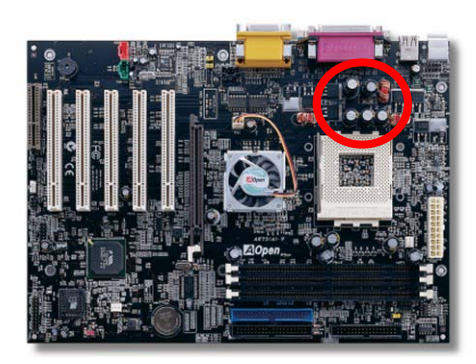

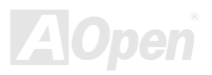

Der Stromschaltkreis der CPU-Kernspannung muss geprüft werden, um die Systemstabilität für Hochgeschwindigkeits-CPUs (wie z. B. dem neuen Pentium III, oder beim Übertakten) zu gewährleisten. Eine typische CPU-Kernspannung ist 2.0V, daher sollte ein gutes Design die Spannung zwischen 1.860V und 2.140V ansiedeln. Das heißt, der Transient muss unter 280mV liegen. Hier unten sehen Sie nun ein Timing-Diagramm, das von einem Digital Storage Scope erfasst wurde. Es zeigt an, dass der Spannungstransient nur 143mv beträgt, selbst wenn ein Maximalstrom von 18A angewandt wird.

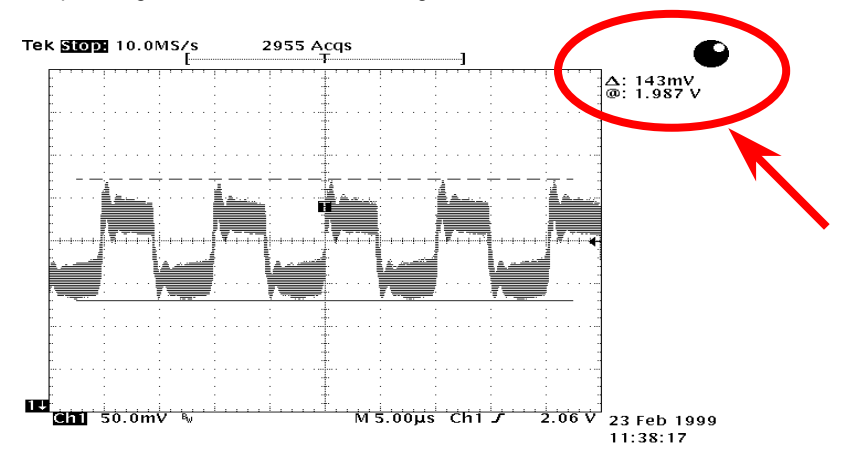

Anmerkung: Dieses Diagramm dient nur als Beispiel und kann vom Diagramm Ihres Motherboards abweichen.

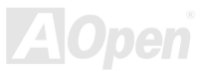

### *AK73(A)-V / AK73-V Online-Handbuch Layout (Frequency Isolation Wall)*

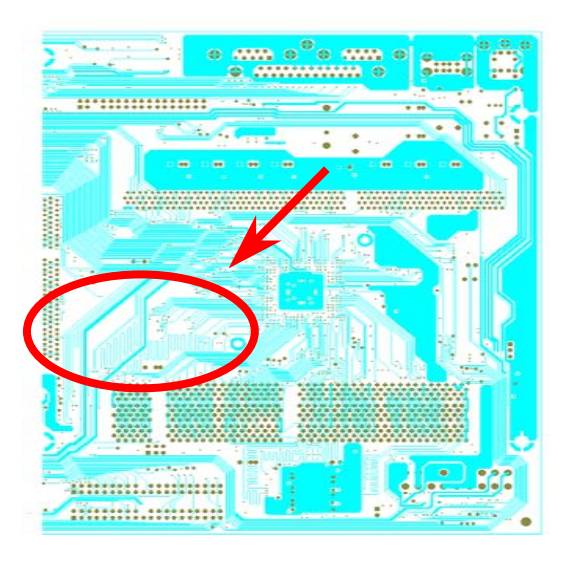

Anmerkung: Dieses Diagramm dient nur als Beispiel und kann vom Diagramm Ihres Motherboards abweichen.

Für Hochfrequenzbetrieb, besonders beim Übertakten, ist das Layout für stabile Arbeitsgänge von Chipsatz und CPU der wichtigste Faktor. Das Layout dieses Motherboards verwendet AOpens einzigartiges Design "Frequency Isolation Wall". Diese Funktion trennt jeden kritischen Abschnitt des Motherboards in Bereiche auf, von denen alle im selben oder ähnlichen Frequenzbereich Signalüberkreuzungen und Frequenzinterferenzen zwischen Betrieb und Zustand jeden Abschnitts vermeiden. Spurlängen und -routen müssen sorgfältig berechnet werden. Zum Beispiel müssen die Taktspuren gleich lang sein (nicht unbedingt so kurz wie möglich), so dass Taktabweichungen innerhalb weniger Pikosekunden (1/10<sup>12</sup> Sec) geregelt werden können.

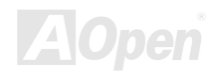

# Treiber und Hilfsprogramme

Auf der <u>[AOpen Bonus-CD](#page-83-1)</u> finden Sie Motherboardtreiber und Hilfsprogramme. Sie müssen sie nicht alle installieren, um Ihr System laden zu können. Nach beendeter Hardwareinstallation müssen Sie allerdings zuerst Ihr Betriebsystem installieren (wie z. B. Windows 98) bevor Sie Treiber oder Hilfsprogramme installieren können. Bitte lesen Sie hierzu die Installationsanleitung Ihres Betriebsystems.

*Anmerkung: Bitte folgen Sie den empfohlenen Verfahrensweisen zur Installation von [Windows](#page-60-0) [95](#page-60-0) und [Windows 98](#page-61-0).*

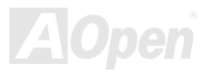

## *AK73(A)-V / AK73-V OnlineManual*

### *Bonus-CD mit Autorun-Menü*

Auf der Bonus-CD steht Ihnen das Autorun-Menü zur Verfügung. Wählen Sie das Hilfsprogramm, den Treiber und ein Modell aus.

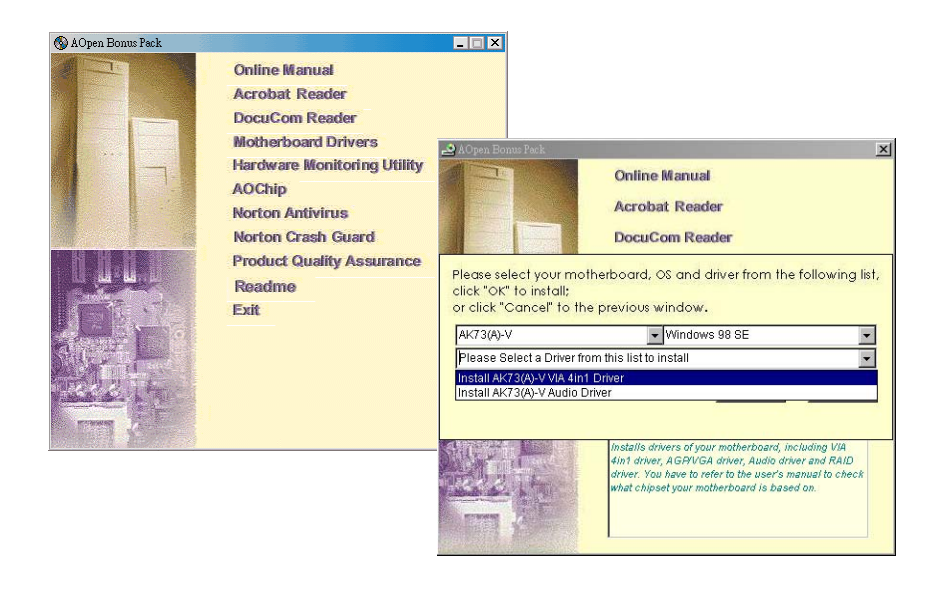

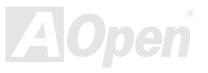

### <span id="page-60-0"></span>*Installation von Windows 95*

- 1.Installieren Sie zunächst außer einer [AGP-](#page-82-0)Karte keine Zusatzkarten.
- 2. Installieren Sie Windows 95 OSR2 v2.1, 1212 oder 1214 und höher mit USB-Unterstützung. Ansonsten müssen Sie USBSUPP.EXE installieren.
- 3. Installieren Sie den <u>[VIA 4 in 1-Treiber](#page-63-0)</u>, der den VIA AGP Vxd-Treiber, den IRQ Routing-Treiber und das Registrierungsprogramm für die VIA Chipsatzfunktion enthält.
- 4.Installieren Sie schließlich andere Zusatzkarten und ihre Treiber.

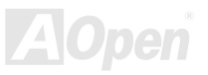

### <span id="page-61-0"></span>*AK73(A)-V / AK73-V OnlineManual*

### *Installation von Windows 98*

- 1.. Installieren Sie zunächst außer einer [AGP](#page-82-0) -Karte keine Zusatzkarten.
- 2.. Aktivieren Sie den USB-Controller in BIOS Setup > Advanced Chipset Features ><u>OnChip USB,</u> um dem BIOS die vollständige Kontrolle der IRQ-Zuteilung zu ermöglichen.
- 3.Installieren Sie Windows 98 auf Ihrem System
- 4. Installieren Sie den <u>[VIA 4 in 1-Treibe](#page-63-1)r</u>, der den VIA AGP Vxd-Treiber, den IRQ Routing-Treiber und das Registrierungsprogramm VIA Chipset Function enthält.
- 5.Installieren Sie schließlich andere Zusatzkarten und ihre Treiber.

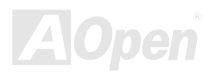

### *Installation von Windows 98 SE, Windows ME & Windows2000*

Wenn Sie Windows® 98 Second Edition, Windows® Millennium Edition oder Windows® 2000 benutzen, müssen Sie den "4-in-1"-Treiber nicht installieren, da der IRQ Routing-Treiber und das ACPI-Registrierungsprogramm bereits in das Betriebssystem integriert sind. Windows® 98 SE-Anwender können die VIA Registry INF- und AGP-Treiber durch Einzelinstallation aktualisieren.

Bitte wenden Sie sich für die neueste Version des 4-in-1-Treibers an <u>[VIA Technologies](http://www.via.com/) Inc</u>.

<http://www.via.com/>

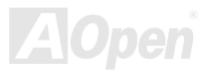

### <span id="page-63-1"></span><span id="page-63-0"></span>*AK73(A)-V / AK73-V OnlineManual*

### *Installation des VIA 4 in 1-Treibers*

Sie können den VIA 4 in 1-<u>IDE Bus Master</u>-Treiber (für Windows NT-Verwendung) durch das Autorun-Menü auf der Bonus-CD installieren. Der Treiber besteht aus VIA ATAPI "Vendor Support"-Treiber, VIA <u>[AGP](#page-82-0),</u> IRQ Routingtreiber (für Windows 98-Verwendung) und VIA Registry (INF-Treiber)

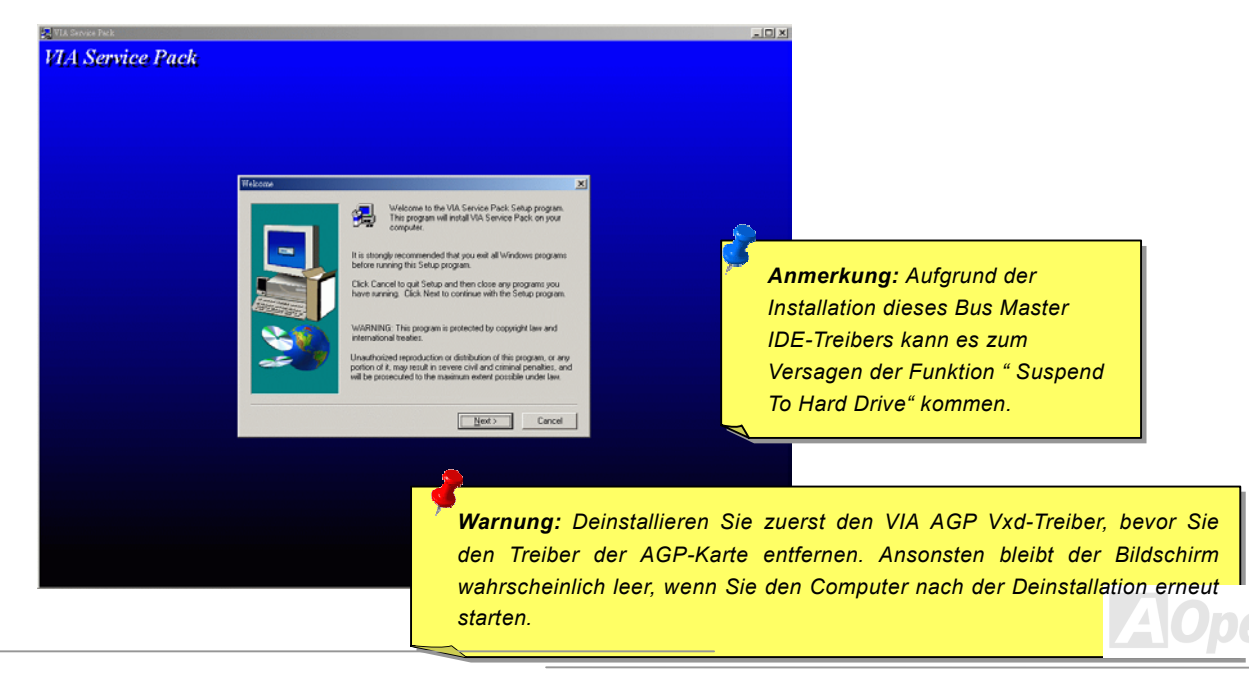

### *Installation des Onboard-Soundtreibers*

Dieses Motherboard verfügt über einen RealTek ALC201-Chip. Sie finden den Audiotreiber im Autorun-Menü der Bonus-CD.

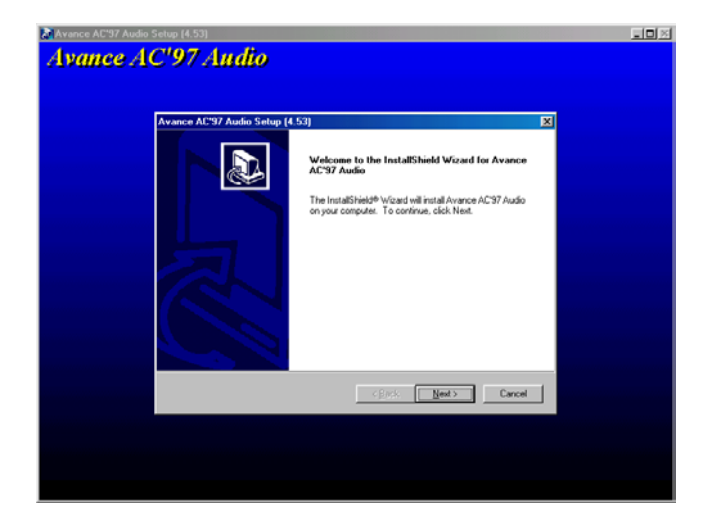

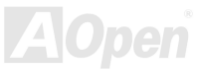

## <span id="page-65-0"></span>*AK73(A)-V / AK73-V OnlineManual*

### *Installation der Hardware Monitoring Utility*

Sie können die Hardware Monitoring Utility zur Überwachung von CPU-Temperatur, Lüftern und Systemspannung installieren. Die Hardwareüberwachungs-Funktion wird vom BIOS und dem Hilfsprogramm automatisch durchgeführt. Eine Hardware-Installation ist nicht erforderlich.

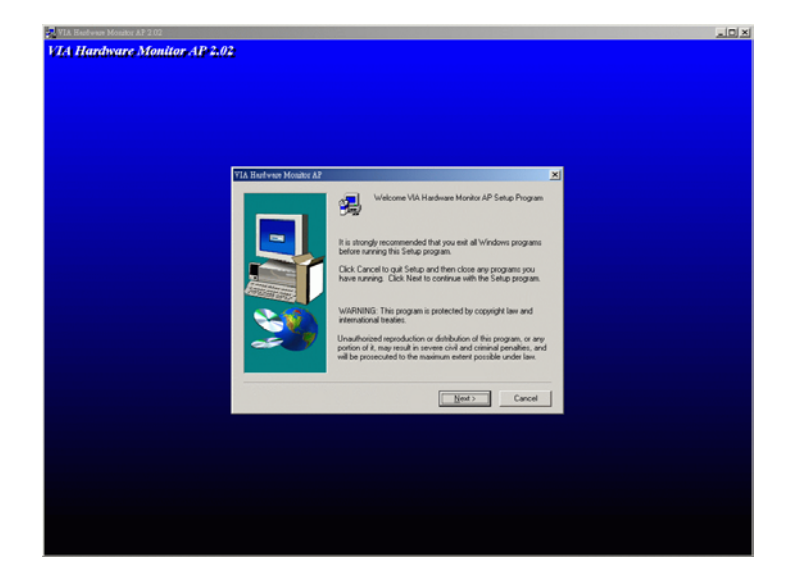

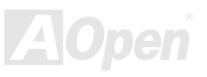

### *ACPI "Suspend To Hard Drive"*

[ACPI](#page-82-0) "Suspend To Hard Drive" wird vom Windows-Betriebssystem kontrolliert. Es speichert Ihre aktuelle Arbeit (Systemstatus, Speicher und Monitorbild) auf der Festplatte, worauf das System völlig ausgeschaltet werden kann. Beim nächsten Anschalten des Systems können Sie Ihre ursprüngliche Arbeit binnen weniger Sekunden direkt von der Festplatte wiederherstellen, ohne Windows erneut komplett laden zu müssen. Wenn Ihr Speicher 64MB beträgt, müssen Sie normalerweise mindestens 64MB freien Festplattenspeicher reservieren, um Ihr Speicherbild zu speichern.

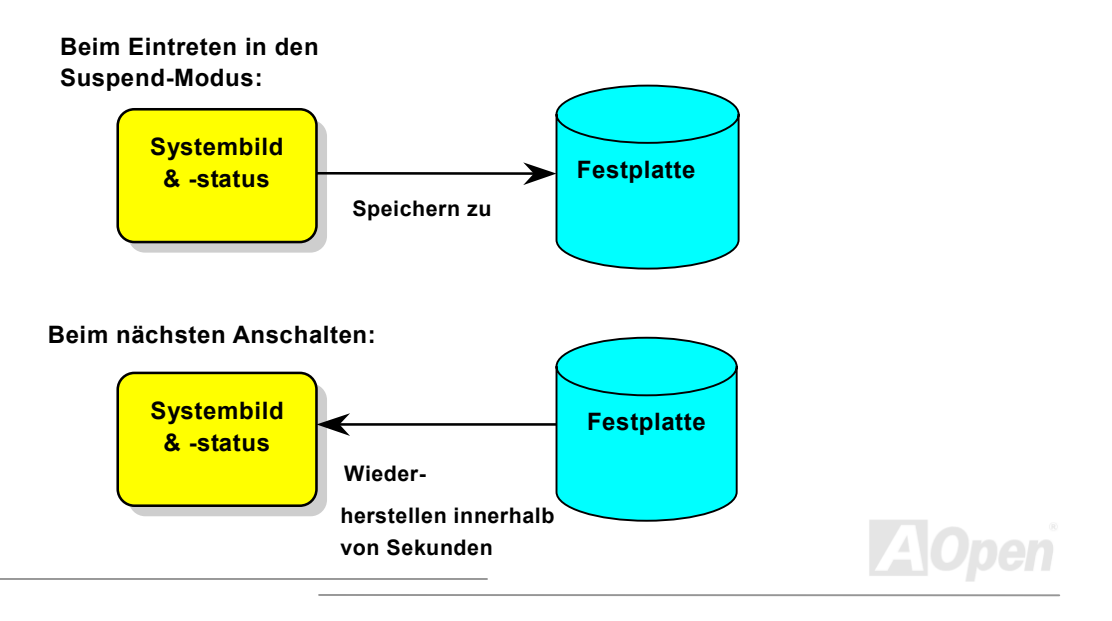

## *AK73(A)-V / AK73-V OnlineManual*

### **Systemanforderungen**

- 1.**AOZVHDD.EXE 1.30b** oder neuer.
- 2.**Config.sys** und **autoexec.bat** löschen.

### **Neuinstallation von Windows 98 auf einem neuen System**

- 1. Führen Sie "**Setup.exe /p j**" zur Installation von Windows 98 aus.
- 2. Nach beendeter Installation von Windows 98 gehen Sie zu Systemsteuerung > Energieverwaltung.
	- a. Stellen Sie Energieschemas > Standbymodus auf "Nie" ein.
	- b. Klicken Sie auf "Ruhezustand" und wählen "Unterstützung für Ruhezustand aktivieren", dann "Anwenden".
	- c. Klicken Sie im Feld "Erweitert". Sie sehen "Ruhezustand" auf den "Stromschaltflächen ". Beachten Sie, dass diese Option nur angezeigt wird, wenn der oben genannte Schritt "b" abgeschlossen wurde. Ansonsten wird nur "Standby" und "Herunterfahren" angezeigt. Wählen Sie "Ruhezustand" und "Anwenden".
- 3. Booten Sie im DOS-Modus und starten das Hilfsprogramm AOZVHDD.
	- a. Starten Sie bitte "**aozvhdd /c /file**", wenn Sie Win 98 (FAT 16 oder FAT 32) die gesamte Festplatte zuteilen möchten. Bitte erinnern Sie sich daran, dass auf der Festplatte ausreichender Speicherplatz vorhanden sein muss. Wenn Sie zum Beispiel 64 MB DRAM und eine 16 MB VGA-Karte installiert haben, muss das System mindestens 80 MB freien Festplattenspeicher aufweisen. Das Hilfsprogramm erkennt den Festplattenspeicher automatisch.
	- b. Führen Sie bitte "**aozvhdd /c /partition**" aus, wenn Sie Win 98 eine individuelle Partition zuteilen wollen. Das System muss eine unformatierte, leere Partition verfügen.
- 4. Starten Sie das System neu.

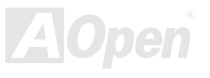

5. Sie haben ACPI "Suspend to Hard Drive" bereits ausgeführt. Klicken Sie "Start > Herunterfahren > Standby" und der Bildschirm wird sofort deaktiviert. Das System benötigt etwa 1 Minute um den Speicherinhalt auf der Festplatte zu speichern. Je größer die Speichergröße, umso länger dauert der Prozess.

### **Wechsel von APM zu ACPI (nur Windows 98)**

### 1. Führen Sie "**Regedit.exe**" aus.

a. Gehen Sie durch den folgenden Pfad:

HKEY\_LOCAL\_MACHINE

**SOFTWARE** 

MICROSOFT

WINDOWS

CURRENT VERSION

DETECT

- b. Wählen "ADD Binary" und nennen es "**ACPIOPTION**".
- c. Rechtsklicken und wählen Sie "Ändern". Fügen Sie "01" nach "0000" ein, um es in "0000 01" umzuwandeln.
- d. Speichern Sie die Änderungen.
- 2. Wählen Sie in der Systemsteuerung das Menüelement "Hardware". Lassen Sie Windows 98 neue Hardware finden. (Es findet "**ACPI BIOS**" und entfernt "**Plug und Play BIOS**")
- 3.Starten Sie das System neu.
- 4.. Starten Sie das System im DOS-Modus und führen "AOZVHDD.EXE /C /file" aus.

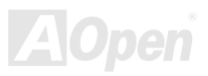

## *AK73(A)-V / AK73-V OnlineManual*

### **Wechsel von ACPI zu APM**

1. Führen Sie "**Regedit.exe**" aus.

- a. Gehen Sie durch den folgenden Pfad:
	- HKEY LOCAL MACHINE

SOFTWARE

MICROSOFT

WINDOWS

CURRENT VERSION

DETECT

ACPI OPTION

b. Rechtsklicken und wählen Sie "Ändern". Fügen Sie "02" nach "0000" ein, um es in "0000 02" umzuwandeln.

*Tipp: "02" bedeutet, dass Windows 98 ACPI erkannt hat, aber die ACPI-Funktion deaktiviert ist.*

c. Speichern Sie die Änderungen.

2. Wählen Sie in der Systemsteuerung das Menüelement "Hardware". Lassen Sie Windows 98 neue Hardware finden. (Es findet "**Plug und Play BIOS**" und entfernt "**ACPI BIOS**").

3. Starten Sie das System neu.

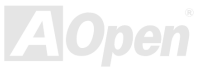

4. Führen Sie "Hardware" erneut aus – daraufhin wird "Advanced Power Management Resource" gefunden.

5. Klicken Sie "OK".

*Tipp: Momentan wird die Funktion ACPI "Suspend to Harddrive " nur von der ATI 3D Rage Pro AGP-Karte unterstützt. Bitte schauen Sie auf AOpens Webseite nach den aktuellsten Neuigkeiten.*

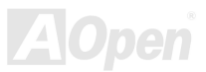

# *AK73(A)-V / AK73-V OnlineManual*

### *ACPI "Suspend to RAM" (STR)*

Dieses Motherboard unterstützt die Funktion <u>[ACPI](#page-82-0)</u> "Suspend to RAM". Beim nächsten Anschalten des Systems können Sie Ihre ursprüngliche Arbeit direkt vom DRAM aus wiederherstellen, ohne Windows 98 erneut komplett laden zu müssen. "Suspend to DRAM" speichert Ihr aktuelle Arbeit im Systemspeicher ab. Dies ist zwar schneller als "Suspend to Hard Drive", benötigt dafür aber im Gegensatz Stromversorgung durch das DRAM.

### **Beim Eintreten in den Suspend-Modus:**

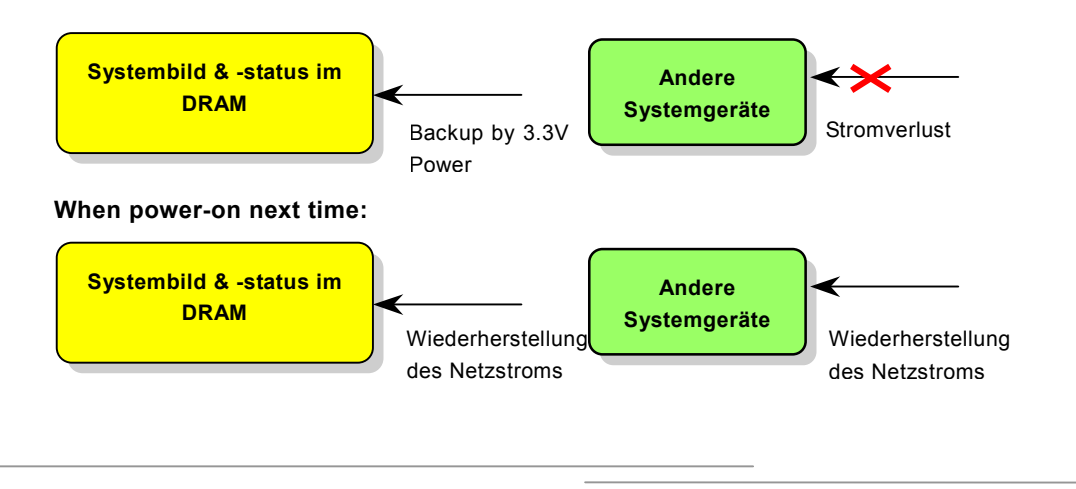
### *AK73(A)-V / AK73-V Online-Handbuch*

Folgen Sie den unten genannten Schritten zur Ausführung von ACPI "Suspend to DRAM":

#### **Systemanforderungen**

- 1.Ein ACPI-Betriebssystems wird benötigt.
- 2. Das Intel®-Hilfsprogram "Chipset Software Installation" muss korrekt installiert sein.

#### **Schritte**

1.Ändern Sie die folgenden BIOS-Einstellungen:

BIOS Setup > Power Management > ACPI Function: Enabled

BIOS Setup > Power Management > ACPI Suspend Type:S3.

- 2.Gehen Sie zu Systemsteuerung > Energieverwaltung. Stellen Sie die "Stromschaltflächen" jeweils auf "Standby" ein.
- 3.Drücken Sie zum Aufwecken des Systems den Netzschalter oder den Standby-Schalter.

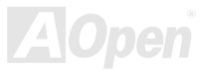

# AWARD BIOS

Die Systemparameter können im <u>[BIOS](#page-84-0)</u>-Setupmenü geändert werden. In diesem Menü können Sie die Systemparameter konfigurieren und die Konfiguration im 128-Byte-CMOS speichern (normalerweise auf dem RTC-Chip oder dem Hauptchipsatz).

Das im [Flash ROM](#page-88-0) des Motherboards installierte AwardBIOS™ ist eine handelsübliche Version des Industriestandard-BIOS. Das BIOS bietet Unterstützung für Standardgeräte wie beispielsweise Festplattenlaufwerke, serielle- oder parallele Schnittstellen.

Die meisten BIOS-Einstellungen des AK73(A)-V / AK73-V wurden von AOpens R&D-Technikerteam optimiert. Die Standardeinstellungen des BIOS können den Chipsatz (der das gesamte System kontrolliert) jedoch nicht komplett feinabstimmen. Deshalb soll Ihnen des Rest dieses Kapitels helfen, sich bei der Konfiguration Ihres Systems zurechtzufinden.

Dücken Sie beim Erscheinen des <u>[POST \(Power-On Self Test\)](#page-91-0)</u>- Bildschirms auf die <Entf>-Taste, um das <u>[BIOS-Setup](#page-77-0)</u> [aufzurufen.](#page-77-0) 

> *Anmerkung: Da der BIOS-Code der am häufigsten geänderte Teil des Motherboard-Designs ist, könnten sich die BIOS-Informationen in diesemHandbuch vom BIOS Ihres Motherboards unterscheiden.*

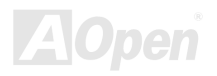

### *AK73(A)-V / AK73-V Online-Handbuch Über die BIOS-Funktionsbeschreibungen …*

AOpen versucht stets, Anwendern die Bedienung von Computersystemen weiter zu erleichtern. Nun haben wir alle Funktionsbeschreibungen in das BIOS Flash ROM integriert. Wenn Sie eine BIOS-Funktion wählen, erscheint die Funktionsbeschreibung auf der rechten Seite des Bildschirms. Aus diesem Grund müssen Sie sich beim Verändern der BIOS-Einstellungen nicht auf dieses Handbuch beziehen.

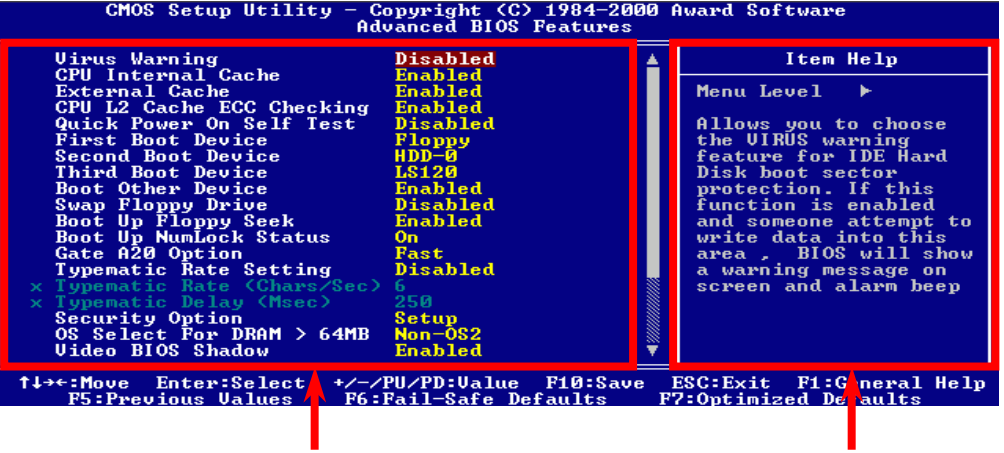

Fenster zur Auswahl der Menüelemente

Fenster mit der Funktionsbeschreibung

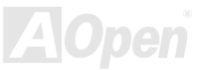

#### *Benutzung des Award™ BIOS-Setups*

Normalerweise können Sie die Pfeiltasten zur Hervorhebung von Menüelementen verwenden und diese dann mit der Eingabetaste auswählen. Mit den Tasten "Bild↑" und "Bild↓" können Sie den jeweiligen Wert ändern. Drücken Sie auf die Taste "F1", wird das Hilfemenü aufgerufen. Über die Taste "Esc" können Sie das Award™ BIOS-Setup verlassen. Die folgende Tabelle gibt Ihnen genauere Informationen über die Tastaturbelegung beim Umgang mit dem Award BIOS. Bei allen AOpen-Produkten können Sie außerdem über die Taste "F3" die bevorzugte Sprachversion auswählen.

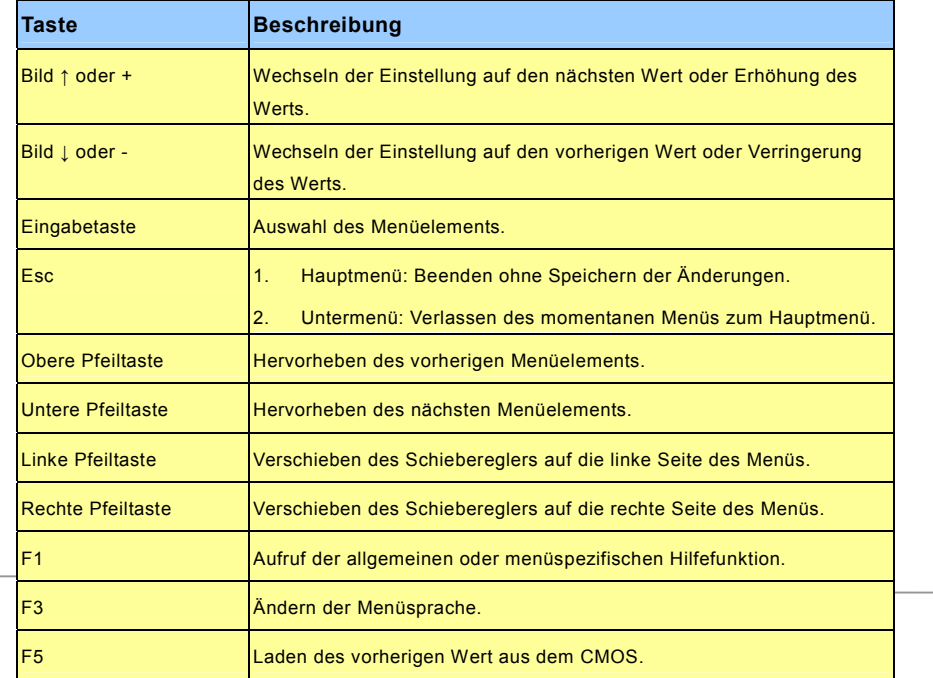

### *AK73(A)-V / AK73-V Online-Handbuch*

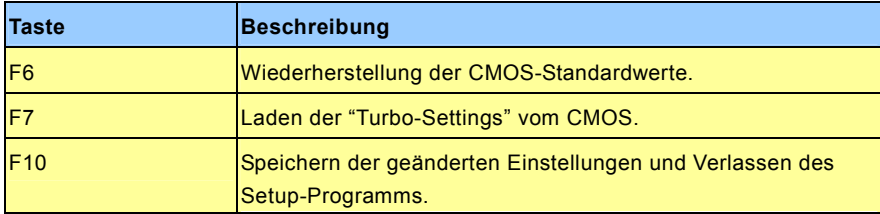

*Anmerkung: AOpen unternimmt stets große Anstrengungen, um Anwendern benutzerfreundlichere Computersysteme zu Verfügung zu stellen. Nun haben wir alle Funktionsbeschreibungen des BIOS ins BIOS Flash ROM integriert. Wenn Sie eine beliebige Funktion des BIOS wählen, erscheint die Beschreibung der Funktion auf der Bildschirmseite. Aus diesem Grund müssen Sie beim Ändern der BIOS-Einstellungen nicht auf dieses Handbuch zurückgreifen.*

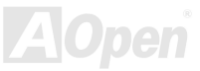

#### <span id="page-77-0"></span>*Zugang zum BIOS*

Schalten Sie den Computer an, nach dem Sie alle Jumper eingestellt und alle Kabel korrekt angeschlossen haben. Rufen Sie das BIOS-Setup auf, indem Sie während des [POST \(Power-On Self](#page-91-0) Test) auf die Taste <Lösch> drücken. Wählen Sie "Load Setup Defaults" für die empfohlene Optimalleistung.

CMOS Setup Utility - Copyright (C) 1984-2001 Award Software 1 Load Setup Defaults Standard CMOS Features Advanced BIOS Features Load Turpo Detaults Advanced Chipset Features Set Password > Integrated Peripherals Save & Exit Setup Power Management Setup Exit Without Saving ▶ PnP/PCI Configurations Load EEPROM Defaults PC Health Status Save EEPROM Defaults Frequency/Voltage Control | ↓ → ← : Select Item<br>(Shift)F3 : Change Language Esc : Quit F10 : Save & Exit Setup Load Setup Defaults

> *Warnung: Laden Sie die "Load Turbo Defaults" nur, wenn Sie sicher sind, dass Ihre Systemkomponenten (CPU, DRAM, HDD usw.) diese Turboeinstellungen aushalten.*

**Del**

### *AK73(A)-V / AK73-V Online Manual BIOS-Upgrade*

Durch Flashen Ihres Motherboards akzeptieren Sie die Möglichkeit des Auftretens eines BIOS-Flashfehlers. Wenn Ihr Motherboard stabil arbeitet und es keine schwerwiegenden Bugs gibt, die von der neuestes BIOS-Version behoben wurden, empfehlen wir Ihnen, IHR BIOS NICHT ZU AKTUALISIEREN.

VERGEWISSERN SIE SICH, dass Sie die richtige BIOS-Version für Ihr Motherboard-Modell verwenden, sollten Sie trotzdem ein Upgrade durchführen wollen. Dadurch gehen Sie das Risiko eines BIOS-Flash-Fehlers ein.

AOpen Easy Flash unterscheidet sich ein wenig von herkömmlichen Flashmethoden. Die binäre [BIOS](#page-84-0)-Datei und die Flashroutine sind miteinander verbunden und Sie müssen zum Abschluss des Flashvorganges lediglich eine Datei ausführen.

> *Vorsicht: AOpen Easy Flash BIOS-Programme sind auf Kompatibilität mit Award BIOS ausgelegt. Zum Zeitpunkt des Verfassens dieser Anmerkung gab es noch keine zu AMI BIOS kompatible AOpen Easy Flash BIOS-Programme. AMI BIOS befindet sich meistens nur auf alten 486-Motherboards und einigen Pentium-Motherboards der frühen Generationen. Bitte lesen Sie die komprimierte README-Datei des BIOS-Pakets durch und Sie folgen den Upgrade-Anweisungen gewissenhaft. Dadurch wird die Wahrscheinlichkeit von Flash-Fehlern minimiert.*

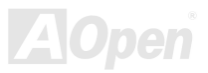

Im Folgenden sind die Schritte für das "Easy Flashing" aufgeführt: (gilt NUR für die Anwendung auf Award BIOS)

- 1. Laden Sie die neue, <u>[komprimierte](#page-94-0)</u> BIOS-Upgrade-Datei von AOpens Webseite herunter, zum Beispiel AK73AV102.ZIP.
- 2. Führen Sie die Shareware PKUNZIP (<u><http://www.pkware.com/></u>) aus, die verschiedene Betriebssysteme unterstützt. Mit diesem Programm können Sie die binäre BIOS-Datei und das Flash-Hilfsprogramm dekomprimieren. Holen Sie sich WINZIP ([http://www.winzip.com](http://www.winzip.com/)) für die Windows-Umgebung.
- 3. Speichern Sie die dekomprimierte Datei auf einer bootbaren Floppydiskette, zum Beispiel AK73AV102.BIN & AK73AV102.EXE
- 4. Booten Sie das System im DOS-Modus neu, ohne Speicher-Handler wie z. B. EMM386 oder Gerätetreiber zu laden. Achten Sie darauf, dass Ihr DOS 520K oder mehr Speicherplatz frei hat.
- 5. Führen Sie A:> AK73AV102 aus. Das Programm erledigt den Rest.

#### **Schalten Sie den Strom während des FLASHVORGANGS NICHT AUS, es sei denn, Sie werden dazu aufgefordert!!**

6. Booten Sie das System neu und drücken die Taste <Entf>, um ins <u>BIOS-Setup zu gelangen</u>. Wählen Sie "<u>Load Setup</u> <u>Defaults</u>" und dann " <u>Save & Exit Setup</u>". Fertig!

> *Warnung: Das Upgrade auf eine neue BIOS-Version ersetzt Ihre ursprünglichen BIOS-Einstellungen und PnP-Informationen nach dem Flashen permanent. Um den normalen Systembetrieb wiederherzustellen, müssen Sie Ihre BIOS-Einstellungen neu konfigurieren sowie Win95/Win98 und Ihre Zusatzkarten neu installieren*

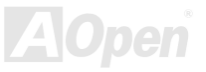

# Übertakten

Als ein führender Hersteller in der Motherboardindustrie hat AOpen immer ein offenes Ohr für die Wünsche seiner Kunden und entwickelt Produkte die den Anforderungen unterschiedlicher Anwender entgegenkommen. Zuverlässigkeit, Kompatibilität, modernste Technologie und Benutzerfreundlichkeit sind unsere grundlegenden Ziele bei der Herstellung von Motherboards. Abgesehen von den oben genannten Designkriterien gibt es Poweruser, die immer nach Möglichkeiten suchen, ihre Systemleistung in neue Höhen zu treiben, indem sie ihre Computer übertakten – wir nennen sie "Overclockers" *(übertakten, eng.: to overclock)*.

Dieser Abschnitt ist den Overclockers gewidmet.

Dieses Hochleistungs-Motherboard ist für maximal **166MHz** CPU-Bustakt ausgelegt. Unsere Labor-Testergebnisse zeigen, dass **166MHz** erreichbar sind, wenn qualitative Komponenten verwendet werden und die Einstellungen entsprechend sind. Das ist aber noch nicht alles, denn dieses Motherboard verfügt über umfassende (bez. die CPU-Kernspannung) Einstellungsmöglichkeiten zum Anpassen der CPU-Kernspannung. Die CPU-Taktrate kann auf den achtfachen Wert erhöht werden, wodurch die Unterstützung für so gut wie alle zukünftigen Athlon / Duron CPUs sichergestellt ist und die Flexibilität gewahrt bleibt. Im Folgenden finden Sie die Konfigurationen, die wir zum Übertakten auf **166MHz** für geeignet halten.

#### **Aber keine Garantie.** ☺

*Tipp: Beachten Sie, dass Übertakten auch zu Temperaturproblemen führen kann. Bitte stellen Sie sicher, dass Lüfter und Kühlblech überschüssige Wärme, die durch Übertakten der CPU entsteht, adäquat ableiten können.*

*Warnung: Das Design dieses Produkts folgt den Designrichtlinien von CPU- und Chipsatzherstellern. Alle Versuche, das Produkt jenseits der Grenzen seiner Spezifikationen zu bringen, werden nicht empfohlen, und Sie nehmen das Risiko in Kauf, Ihr System oder wichtige Daten zu beschädigen. Vor dem Übertakten müssen Sie sich vergewissern, dass Ihre Komponenten, DRAMs, Festplatten und AGP VGA-Karten in der Lage sind, solch unnormale Einstellungen zu vertragen.*

#### *VGA-Karten und Festplattenlaufwerke*

VGA-Karten und Festplattenlaufwerke sind Schlüsselkomponenten fürs Übertakten. Für Ihre Referenz finden Sie in der folgenden Liste unsere erfolgreichen Übertaktungsversuche in unserem Labor. Bitte beachten Sie, dass AOpen keine Garantie für erneutes erfolgreiches Übertakten übernehmen kann. Bitte überprüfen Sie die **Available Vendor List (AVL)**, die durch einen Link mit unserer Webseite verbunden ist.

VGA: <http://www.aopen.com.tw/tech/report/overclk/mb/vga-oc.htm>

HDD: <u><http://www.aopen.com.tw/tech/report/overclk/mb/hdd-oc.htm></u>

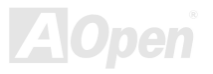

# <span id="page-82-0"></span>Glossar

#### *AC97*

Im Wesentlichen teilt die AC97-Spezifikation den Sound-/Modem-Schaltkreis in zwei Teile auf - einen für den digitalen Prozessor und einen [CODEC](#page-85-0) für den analogen I/O. Beide Teile werden vom AC97-Link-Bus verbunden. Da der digitale Prozessor in den Motherboard-Hauptchipsatz integriert werden kann, reduzieren sich die Kosten der integrierten Sound/Modem-Lösung.

#### *ACPI (Advanced Configuration & Power Interface)*

ACPI ist die Strommanagement-Spezifikation für PC97 (1997). Sie ist dazu gedacht, mehr Energie zu sparen, indem sie die komplette Regelung des Strommanagement dem Betriebssystem übergibt und das [BIOS](#page-84-0) umgeht. Der Chipsatz oder Super I/O-Chip muss dem Betriebsystem (wie z. B. Windows 98) ein Standard-Registerinterface bieten. Dies ähnelt in gewisser Weise dem <u>PnP</u> Registerinterface. ACPI definiert den zeitweiligen ATX-Soft-Netzschalter zur Steuerung des Übergangs in den Stromsparmodus.

#### *AGP (Accelerated Graphic Port)*

AGP ist ein Businterface, das auf Hochleistungs-3D-Grafiken abzielt. AGP unterstützt nur Lese/Schreib-Speicherbetrieb und Einzel-Master/Einzel-Slave. AGP verwendet sowohl die ansteigende als auch die fallende Flanke des 66MHz-Taktes; für 2X AGP ist die Datentransferrate 66MHz x 4 Bytes x 2 = 528MB/S. AGP bewegt sich jetzt auf den 4-fach-Modus zu: 66MHz x 4 Bytes x 4 = 1056MB/S. AOpen ist die erste Firma, die von Oktober 1999 an 4-fach-AGP-Motherboards sowohl von AX6C (Intel 820) als auch MX64/AX64 (VIA 694x) unterstützt.

#### *AMR (Audio/Modem Riser)*

Der <u>[CODEC](#page-85-0)</u>-Schaltkreis einer AC97 Sound/Modem-Lösung kann auf das Motherboard oder auf eine Riser-Karte (AMR-Karte) gelegt werden, die durch einen AMR-Anschluss mit dem Motherboard verbunden ist.

#### *AOpen Bonus-CD*

Eine AOpen-Motherboards beigelegte CD, auf der Sie Motherboardtreiber, Acrobat Reader für [PDF,](#page-91-1) ein Online-Handbuch und andere nützliche Hilfsprogramme finden.

#### *APM (Advanced Power Management)*

Im Gegensatz zu [ACPI](#page-82-0) regelt das BIOS die meisten APM-Energieverwaltungsfunktionen. AOpens "Suspend-to-Harddisk" ist ein gutes Beispiel für APM-Energieverwaltung

#### *ATA (AT Attachment)*

ATA ist die Spezifikation des Disketteninterface. In den achtziger Jahren haben viele Software- und Hardware-Hersteller die ATA-Spezifikation zusammen etabliert. AT weißt auf die PC/AT- Bus-Struktur der "International Business Machines Corporation (IBM)" hin.

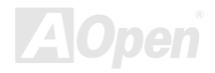

<span id="page-84-0"></span>ATA/66 verwendet sowohl die ansteigende als auch die fallende Flanke, aber verdoppelt auch die <u>[UDMA/33](#page-93-0)</u>-Transferrate. Die Datentransferrate beträgt das Vierfache des PIO-Modus 4 oder DMA Modus 2, 16.6MB/S x 4 = 66MB/S. Um ATA/66 zu nutzen, brauchen Sie spezielle ATA/66 IDE-Kabel.

#### *ATA/100*

ATA/100 ist eine neue IDE-Spezifikation, die sich noch in der Entwicklungsphase befindet. ATA/100 verwendet sowohl die ansteigende als auch die fallende Flanke wie ATA/66, aber die Zykluszeit ist auf 40ns reduziert. Die Transferrate ist (1/40ns) x 2 Bytes x 2 = 100MB/s. Um ATA/100 zu nutzen, brauchen Sie ein spezielles 80-drahtiges IDE-Kabel, das gleiche wie bei ATA/66.

#### *BIOS (Basic Input/Output System)*

Das BIOS ist ein Satz von Assembly-Routinen/Programmen, die sich im <u>EPROM</u> oder <u>[Flash ROM](#page-88-0)</u> befinden. Das BIOS kontrolliert Eingabe- bzw. Ausgabegeräte und andere Hardwaregeräte des Motherboards. Um hardwareunabhängige Mobilität zu gewährleisten, müssen Betriebsystem und Treiber direkt und nicht über Hardwaregeräte auf das BIOS zugreifen.

#### *Bus Master IDE (DMA mode)*

Herkömmliches PIO (Programmable I/O) IDE verlangt, dass die CPU an allen Aktivitäten des IDE-Zugriffs teilnimmt, einschließlich des Wartens auf mechanische Ereignisse. Zur Reduktion der Arbeitslast der CPU überträgt das Busmaster IDE-Gerät Daten vom/zum Speicher, ohne die CPU zu unterbrechen und stellt die CPU für kontinuierlichen Betrieb frei, während Daten zwischen Speicher und IDE-Gerät übertragen werden. Sie benötigen Busmaster IDE-Treiber und eine Busmaster IDE-Festplatte, um den Busmaster IDE-Modus zu unterstützen.

#### <span id="page-85-0"></span>*CNR (Communication and Networking Riser)*

Durch die CNR-Spezifikation wird es der PC-Industrie möglich, flexible und billigere Subsysteme anzubieten, die in einer Vielzahl von Internet-PCs Verwendung finden. Zu diesen Subsystemen gehören zum Beispiel Systeme aus den Bereichen LAN, Home Networking, DSL und USB. Auch kabellose Audio- und Modem-Subsysteme profitieren von der CNR-Spezifikation. Hierbei handelt es sich um eine offene Industriespezifikation, die von OEMs, Herstellern von IHV.Karten, Silikon-Produzenten und Microsoft unterstützt wird.

#### *CODEC (Coding and Decoding)*

Normalerweise bezeichnet CODEC einen Schaltkreis, der sowohl digital zu analog, als auch analog zu digital umwandeln kann. Er ist Teil der <u>AC97</u> Sound/Modem-Lösung.

#### *DDR (Double Data Rated) SDRAM*

DDR SDRAM nützt die bestehende DRQAM-Struktur und Technologie aus und verdoppelt dabei die Systemen zur Verfügung stehende, nominelle Bandbreite auf einfache Weise. Anfangs stellte DDR hauptsächlich eine perfekte Lösung für speicherintensive Server und Workstations dar. Durch die niedrige Spannung und den niedrige Preis von DDR SDRAM wird es letztendlich zu einer Musterlösung für alle Segmente des PC-Markts werden. Es wird Verwendung in hochleistungsfähigen Desktop-PCs, Notebook, "Value Pcs" und sogar Internet-Anwendungen finden.

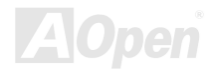

#### <span id="page-86-1"></span><span id="page-86-0"></span>*AK73(A)-V / AK73-V Online Manual DIMM (Dual In Line Memory Module)*

Der DIMM-Steckplatz hat insgesamt 168 Pins und unterstützt 64-Bit-Daten. Er kann einzel- oder doppelseitig sein; die "Goldfinger"-Signale zu jeder Seite des PCB sind unterschiedlich, daher wird dies "Dual In Line" genannt. Fast alle DIMMs bestehen aus [SDRAM,](#page-92-0) welches bei 3.3V läuft. Beachten Sie, dass einige alte DIMMs aus FPM/EDO-Modulen bestehen und nur mit 5V laufen. Verwechseln Sie sie nicht mit SDRAM DIMM.

#### *DMA (Direct Memory Access)*

DMA ist ein Kommunikationskanal zwischen dem Speicher und den Peripheriegeräten.

#### *ECC (Error Checking and Correction)*

Der ECC Modus benötigt 8 ECC Bits für 64-Bit Daten. Bei jedem Zugriff auf den Speicher werden ECC-Bits aktualisiert und von einem speziellen Algorithmus geprüft. Der ECC-Algorithmus ist in der Lage, Doppelbitfehler zu erkennen und Einzelbitfehler automatisch zu richten, während der Paritätsmodus nur Einzelbitfehler erkennen kann.

#### *EDO (Extended Data Output) Memory*

Die EDO DRAM-Technologie ähnelt dem FPM (Fast Page Modus) sehr. Im Gegensatz zu herkömmlichem FPM, welches die Speicherausgabedaten zum Starten einer Vorladung in drei Zustände versetzt, behält EDO DRAM die Gültigkeit der Speicherdaten bis zum nächsten Speicherzugriffszyklus bei, was dem Pipeline-Effekt ähnelt und einen Taktzustand eliminiert.

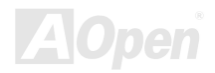

#### <span id="page-87-0"></span>*EEPROM (Electronic Erasable Programmable ROM)*

Auch E<sup>2</sup>PROM genannt. Sowohl EEPROM als auch <u>Flash ROM</u> können mittels elektronischer Signale neu programmiert werden, aber die Interfacetechnologie ist anders, da EEPROM viel kleiner als Flash-ROM ist. AOpens Motherboards verwenden EEPROM für jumperlosen und batterielosen Betrieb.

#### *EPROM (Erasable Programmable ROM)*

Herkömmliche Motherboards speichern den BIOS-Code im EPROM. EPROM kann nur mit ultraviolettem (UV) Licht gelöscht werden. Zum Aktualisieren des BIOS müssen Sie das EPROM vom Motherboard entfernen, seinen Inhalt mit ultraviolettem (UV) Licht löschen, es neu programmieren und dann wieder einsetzen.

#### *EV6 Bus*

EV6 Bus ist die Alpha-Prozessor-Technologie der Digital Equipment Corporation. Der EV6 Bus verwendet zum Datentransfer sowohl die steigende als auch fallende Taktflanke, vergleichbar mit DDR SDRAM oder ATA/66 IDE Bus.

EV6 Busgeschwindigkeit = Externer CPU-Bustakt x 2.

Obwohl der 200 MHz EV6-Bus einen externen 100 MHz-Bustakt verwendet, beträgt die entsprechende Geschwindigkeit jedoch 200 MHz.

#### *FCC DoC (Declaration of Conformity)*

Die DoC ist ein Zertifikationsstandard der FCC-Regulationen für Komponenten. Dieser neue Standard ermöglicht es, die DoC-Zertifizierung für Do-it-Yourself-Komponenten wie z. B. Motherboards separat ohne Gehäuse zu beantragen.

#### <span id="page-88-1"></span><span id="page-88-0"></span>*AK73(A)-V / AK73-V Online Manual FC-PGA (Flip Chip-Pin Grid Array)*

FC bedeutet Flip Chip. FC-PGA ist eine Neuheit von Intel für Pentium III CPUs. Er kann auf den SKT370-Sockel gesteckt werden, benötigt zum Übertragen einiger Signale aber ein Motherboard. Aus diesem Grund muss das Motherboarddesign erneuert werden. Intel ist dabei, "FC-PGA 370-CPUs" in den Bestand aufzunehmen und "Slot1-CPUs" auslaufen zu lassen.

#### *Flash ROM*

Das Flash ROM kann mittels elektronischer Signale neu programmiert werden. Es ist einfacher, das BIOS mit Hilfe eines Flash-Hilfsprogramms zu aktualisieren, doch dieser Vorgang macht es auch anfälliger für Virusinfektionen. Aufgrund von weiteren neuen Funktionen wurde die Größe des BIOS von 64KB auf 256KB (2MBit) erhöht. AOpen AX5T ist das erste Board, welches 256KB (2MBit) Flash ROM verwendet. Nun bewegt sich die Flash ROM-Größe auf den Motherboards AX6C (Intel 820) und MX3W (Intel 810) in Richtung 4MBit. AOpen Motherboards benutzen EEPROM für jumperloses und batterieloses Design.

#### *FSB (Front Side Bus) Clock*

Der FSB Takt ist der externe CPU-Bustakt.

Interner CPU-Takt = CPU FSB Takt x CPU-Taktrate

*I2C Bus*

Siehe [SMBus](#page-93-0).

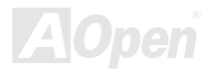

#### <span id="page-89-0"></span>*IEEE 1394*

IEEE 1394 ist ein kostengünstiges Digitalinterface, das von "Apple Computer" als Desktop-LAN kreiert und von der Arbeitsgruppe "IEEE 1394" entwickelt wurde. Das IEEE 1394 kann Daten mit 100, 200 oder 400 MB/Sek. transportieren. Unter anderem ist es auch möglich, zwischen digitalen Fernsehgeräten eine Verbindung mit 200 MB/Sek. herzustellen. Serielles Busmanagement ermöglicht durch die Optimierung des Arbitration-Timings, der garantierten adäquaten Stromversorgung jedes Bus-Geräts, der Zuteilung von synchronen Kanal-Identifikationen und Fehlermeldungen umfassende Kontrolle bei der Konfiguration der seriellen Busschnittstelle. Es gibt zwei IEEE 1394-Datentransfertypen: Asynchron und synchron. Das herkömmliche Computer "Memory-Mapped-, Laden- und Speichern"-Interface steht für asynchronen Transport. Es schickt Datenanforderungen an eine bestimmte Adresse, worauf ein Bestätigungssignal gesendet wird. Zuzüglich zu einer Struktur, die an Silicon spart, verfügt IEEE 1394 über ein einzigartiges, synchrones Datenkanalinterface. Synchrone Datenkanäle bieten garantierten Datentransport mit einer im Voraus festgelegten Rate. Dies ist besonders wichtig für zeitkritische Multimediadaten, bei denen rechtzeitiger Datentransport aufwendiges Puffern unnötig macht.

#### *Parity Bit*

Der Parity-Modus benutzt 1 Paritätsbit für jedes Byte. Normalerweise ist der Modus geradzahlig. Bei jedem Update der Speicherdaten wird jedes Paritätsbit auf "1" pro Byte abgepaßt. Wenn der Speicher beim nächsten Mal mit einer ungeraden "1"-Anzahl gelesen wird, tritt ein Paritätsfehler auf, der Einzelbitfehler genannt wird.

#### *PBSRAM (Pipelined Burst SRAM)*

Bei Sockel 7-CPUs erfordert ein Burst-Datenlesevorgang vier "Qwords" (Quad-word, 4x16 = 64 Bits). PBSRAM erfordert nur eine Adressdekodierungszeit und sendet die restlichen Qwords gemäß einer vorbestimmten Sequenz automatisch zur CPU. Normalerweise ist diese Sequenz 3-1-1-1, die also insgesamt aus 6 Takten besteht und schneller als asynchrones SRAM ist. PBSRAM wird oft in L2 (Level 2) Caches von Sockel 7 CPUs verwendet. Slot 1- und Sockel 370-CPUs brauchen kein PBSRAM.

#### *PC100 DIMM*

[SDRAM](#page-92-0) DIMM, welches 100MHz CP[U FSB-](#page-88-1)Bustakt unterstützt.

#### *PC133 DIMM*

[SDRAM](#page-92-0) DIMM, welches 133MHz CPU [FSB-B](#page-88-1)ustakt unterstützt.

#### *PC-1600 oder PC-2100 DDR DRAM*

Basierend auf der FSB-Frequenz hat DDR DRAM zwei Arbeitsfrequenzen bei 200MHz und 266MHz. Da der DDR DRAM-Datenbus mit 64-Bit läuft, wird eine Datentransfer-Bandbreite von bis zu 200x64/8=1600MB/s bzw. 266x64/8=2100MB/s ermöglicht. Demzufolge arbeitet PC-1600 DDR DRAM mit einer FSB-Frequenz von 100MHz und PC-2100 DDR DRAM mit einer FSB-Frequenz von 133MHz.

#### *PCI (Peripheral Component Interface) Bus*

Bus für die interne Verbindung mit Peripheriegeräten; Hochgeschwindigkeits-Datenkanal zwischen Computer und Erweiterungskarte.

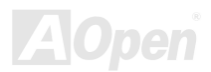

#### <span id="page-91-1"></span><span id="page-91-0"></span>*PDF-Format*

Ein Dateiformat für elektronische Dokumente. Das PDF-Format ist plattformunabhängig. Sie können PDF-Dateien unter Zuhilfenahme verschiedener PDF-Leseprogramme unter Windows, Unix, Linux, Mac und anderen Betriebsystemen lesen. Sie können PDF-Dateien auch in Webbrowsern wie z. B. IE und Netscape öffnen. Beachten Sie dabei aber, dass Sie hierzu zuerst den PDF-Plug-in installieren müssen (Liegt Acrobat Reader bei).

#### *PnP (Plug and Play)*

Die PnP-Spezifikation ist ein Standard-Registerinterface für BIOS und Betriebsysteme (wie z. B. Windows 95). BIOS und Betriebsystem verwenden diese Register, um Systemressourcen zu konfigurieren und Konflikte zu vermeiden. Der IRQ/DMA/Speicher wird vom PnP-BIOS oder Betriebsystem automatisch zugewiesen. Heutzutage sind fast alle PCI-Karten und die meisten ISA-Karten PnP-kompatibel.

#### *POST (Power-On Self Test)*

Der BIOS-Selbsttest nach dem Anschalten, manchmal der erste oder zweite Bildschirm, der während des Systemladens auf Ihrem Monitor erscheint.

#### *RDRAM (Rambus DRAM)*

Rambus ist eine Speichertechnologie, die große "Burst Mode"-Datentransfers verwendet. Theoretisch sollte die Datentransferrate höher wie bei [SDRAM](#page-92-0) sein. RDRAM tritt im Kanalbetrieb als Kaskade auf. Für Intel 820 wird nur ein RDRAM-Kanal und 16-Bit-Daten pro Kanal unterstützt; auf diesem Kanal können maximal 32 RDRAM-Geräte liegen. Dabei spielt es keine Rolle, wieviele [RIMM-](#page-92-0)Sockel vorliegen.

#### <span id="page-92-1"></span><span id="page-92-0"></span>*RIMM (Rambus Inline Memory Module)*

Ein 184-poliges Speichermodul, das [RDRAM](#page-91-0)-Speichertechnologie unterstützt. Ein RIMM-Speichermodul kann bis zu 16 RDRAM-Geräte unterstützen.

#### *SDRAM (Synchronous DRAM)*

SDRAM ist eine der DRAM-Technologien, die dem DRAM die Nutzung desselben Takts wie des CPU-Host-Bus erlaubt ([EDO](#page-86-0) und FPM sind asynchron und haben keine Taktsignale). SDRAM verwendet ähnlich wie [PBSRAM](#page-89-0) Burst-Modustransfers. SDRAM, das bei 3.3V arbeitet, gibt es als 64-Bit, 168-polige [DIMM-S](#page-86-1)peichermodule. AOpen ist der erste Hersteller, der Dual-SDRAM DIMMs Onboard (AP5V) unterstützt (seit 1. Quartal 1996).

### *Shadow E2PROM*

Ein Speicherbereich im Flash-ROM zur Simulation des E<sup>2</sup>PROM-Betriebs. AOpen-Motherboards verwenden Shadow E<sup>2</sup>PROM für jumperloses und batterieloses Design.

#### *SIMM (Single In Line Memory Module)*

SIMM-Sockel haben 72 Pins und sind einseitig. Die "Goldfinger"-Signale zu beiden Seiten der PCB sind identisch, daher wird diese Technologie "Single In Line" genannt. SIMM besteht aus FPM oder <u>[EDO](#page-86-0)</u>-DRAM und unterstützt 32-Bit-Daten. SIMM wird mittlerweile beim Motherboarddesign nicht mehr eingesetzt.

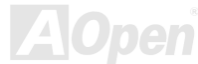

#### <span id="page-93-0"></span>*SMBus (System Management Bus)*

Der SMBus wird auch I2C Bus genannt. Es ist ein zweirädriger Bus, der für Komponentenkommunikation entwickelt wurde (besonders für Halbleiter-IC), zum Beispiel die Einrichtung von Taktgeneratoren jumperloser Motherboards. Die Datentransferrate des SMBus beträgt nur 100Kbit/S. Sie ermöglicht einem Host, mit der CPU und vielen Masters bzw. Slaves zum Senden und Empfangen von Signalen zu kommunizieren.

#### *SPD (Serial Presence Detect)*

SPD ist ein kleines ROM- oder <u>EEPROM</u>-Gerät auf <u>DIMM</u>- oder <u>[RIMM](#page-92-1)</u>-Modulen. SPD speichert Speichermodul-Information wie z. B. DRAM-Timing und Chipparameter. SPD kann vom <u>BIOS</u> eingesetzt werden, um über das beste Timing für dieses DIMM oder RIMM zu entscheiden.

#### *Ultra DMA*

Ultra DMA (genauer: Ultra DMA/33) ist ein Protokoll für den Datentransfer von einem Festplattenlaufwerk über den Datenpfad (-bus) des Computers zum "Random Access Memory" (RAM). Das Ultra DMA/33-Protokoll überträgt Daten im Burst-Modus bei einer Rate von 33.3MB/Sek. Das ist doppelt so schnell wie das bisherige "Direct [Access Memory" \(DMA\)](#page-86-0)-Interface. Ultra DMA wurde von der Firma Quantum (Hersteller von Festplattenlaufwerken) und Intel (Hersteller von Chipsätzen mit Bus-Unterstützung) als vorgeschlagenen Industriestandard entwickelt. Ultra DMA-Unterstützung wirkt sich in ihrem Computer auf die Bootgeschwindigkeit des Systems aus. Neuere Anwendungen können darüber hinaus schneller aufgerufen werden. Dies hilft Anwendern, grafikintensive Dokumente zu bearbeiten, bei denen auf große Datenmengen der Festplatte zugegriffen wird. Ultra DMA benutzt "Cyclical Redundancy Checking" (CRC), eine neue Generation des Datenschutzes. Ultra DMA verwendet dasselbe 40-Pol-IDE-Interface wie PIO und DMA.

16.6MB/s x2 = 33MB/Sek

<span id="page-94-0"></span>16.6MB/s x4 = 66MB/Sek

16.6MB/s x6 = 100MB/Sek

#### *USB (Universal Serial Bus)*

USB ist ein serieller 4-Pin-Peripheriebus, der Peripheriegeräte niedriger/mittlerer Geschwindigkeit (unter 10MBit/s) wie z. B. Tastatur, Maus, Joystick, Scanner, Drucker und Modem kaskadieren kann. Mit USB kann der traditionelle Kabelsalat vom Feld auf der Rückseite Ihres PC ausgejätet werden.

#### *VCM (Virtual Channel Memory)*

NECs Virtual Channel Memory (VCM) ist eine neue DRAM-Kern-Architektur, durch die die Multimedia-Leistungsfähigkeit des Systems drastisch verbessert wird. VCM erhöht die Effizienz des Speicherbusses und die Leistungsfähigkeit einer beliebigen DRAM-Technologie. Dies wird durch ein Set schneller, statischer Register zwischen dem Speicherkern und den I/O-Polen erreicht. Durch Verwendung der VCM-Technologie wird die Datenzugriffs-Latenz und der Stromverbrauch reduziert.

#### *ZIP-Datei*

Ein komprimiertes Datenformat, um die Dateigröße zu reduzieren. Starten Sie die Shareware PKUNZIP (<http://www.pkware.com/>) für DOS und andere Betriebssysteme oder WINZIP (<http://www.winzip.com/>) für eine Windows-Umgebung.

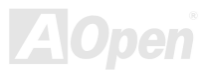

# <span id="page-95-0"></span>**Exterpediate Fehlerbehebung**

Führen Sie die folgenden Schritte durch, wenn Sie auf Probleme stoßen sollten.

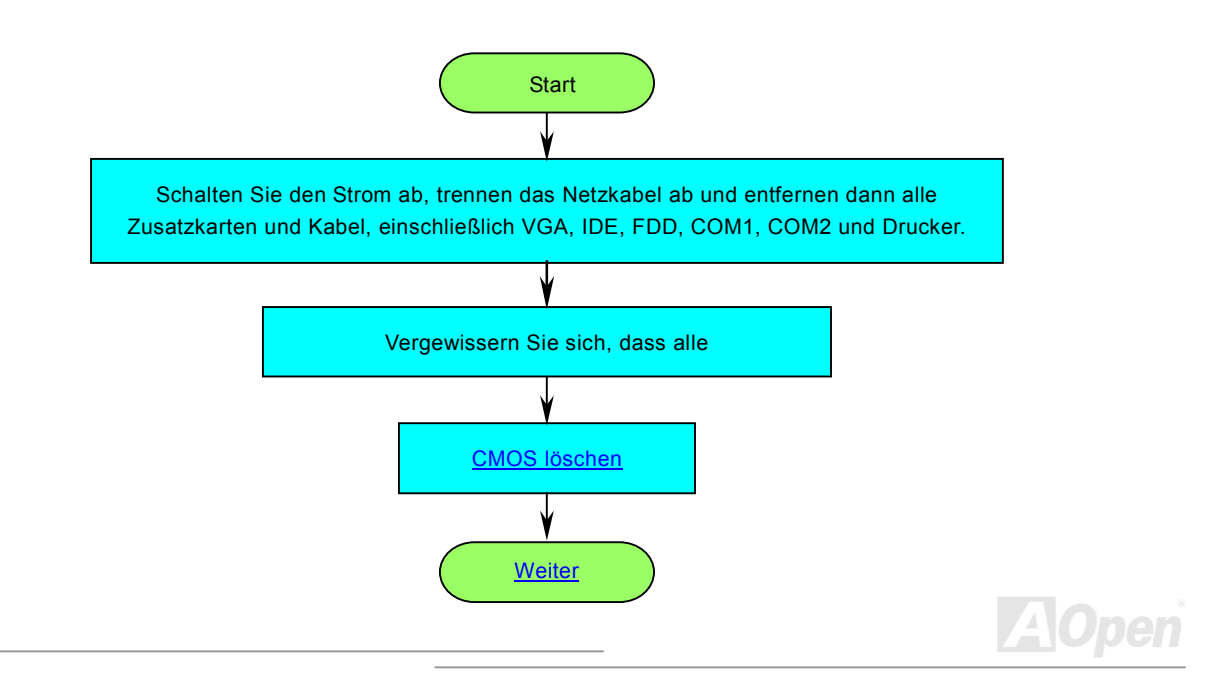

<span id="page-96-0"></span>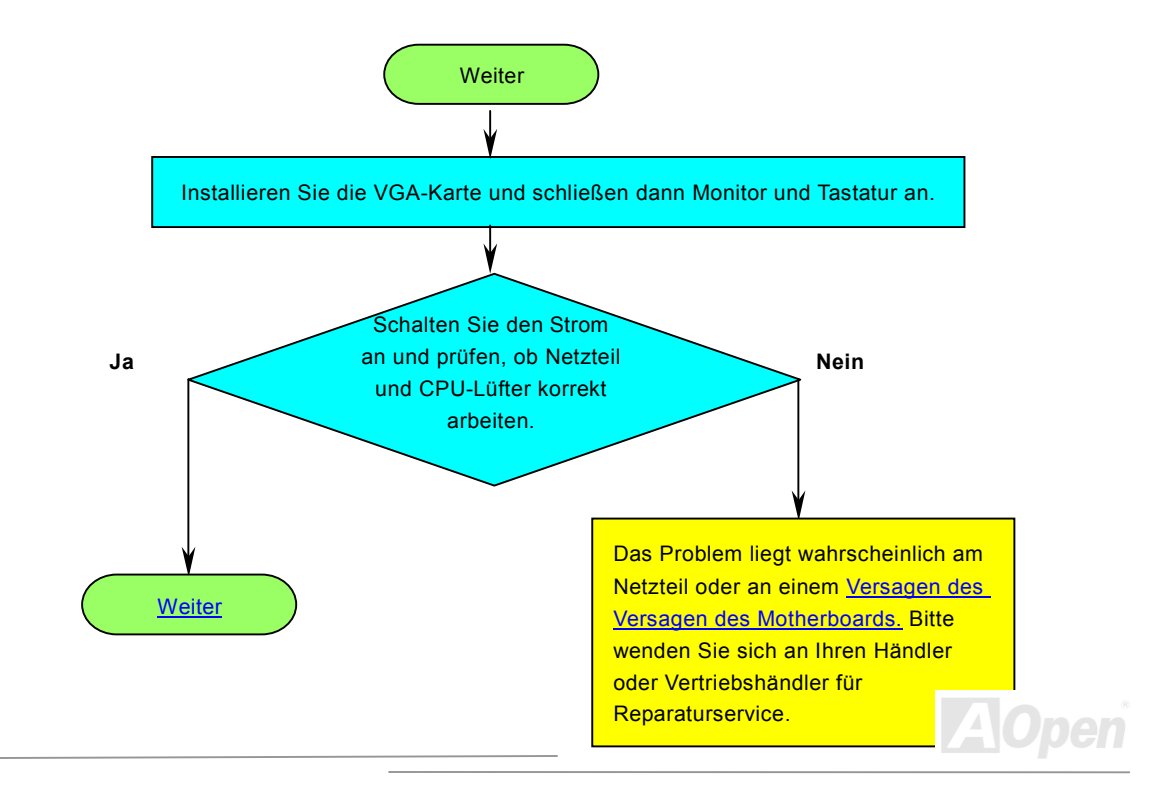

<span id="page-97-0"></span>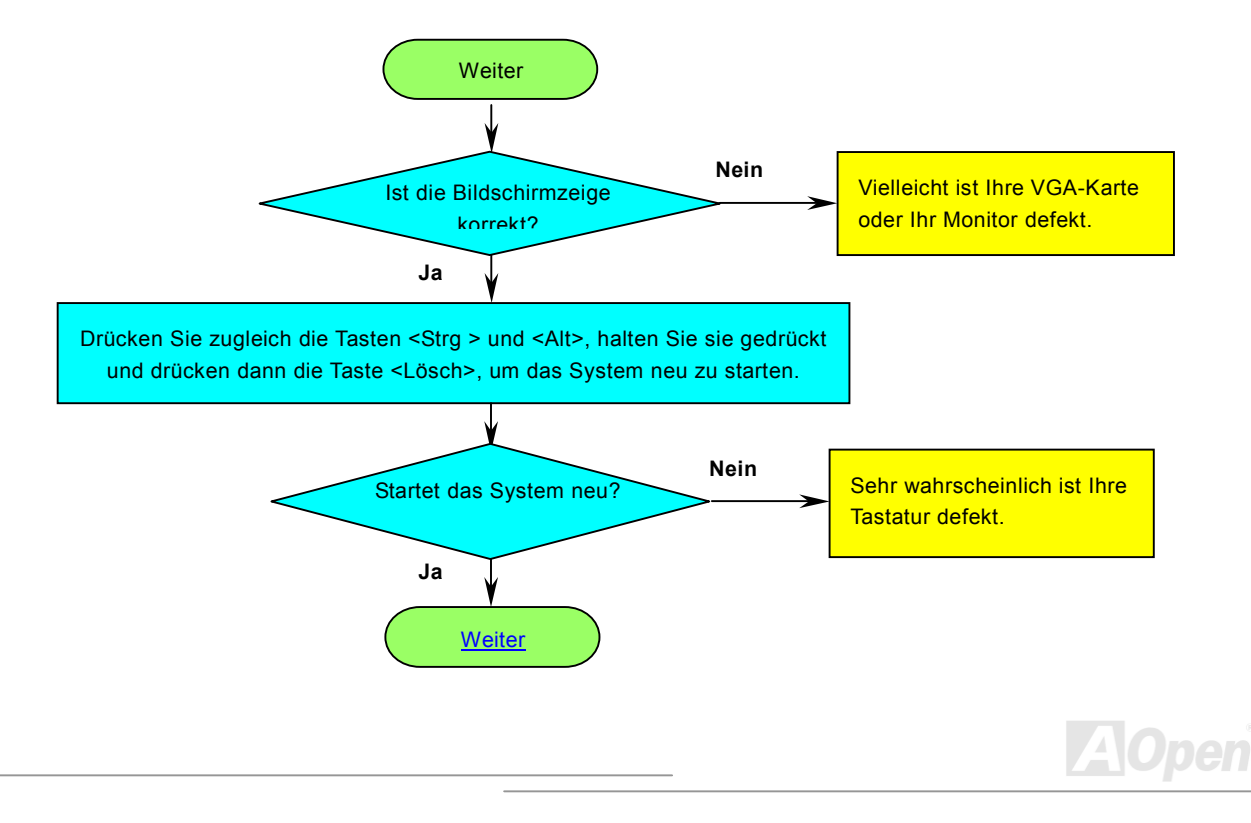

<span id="page-98-0"></span>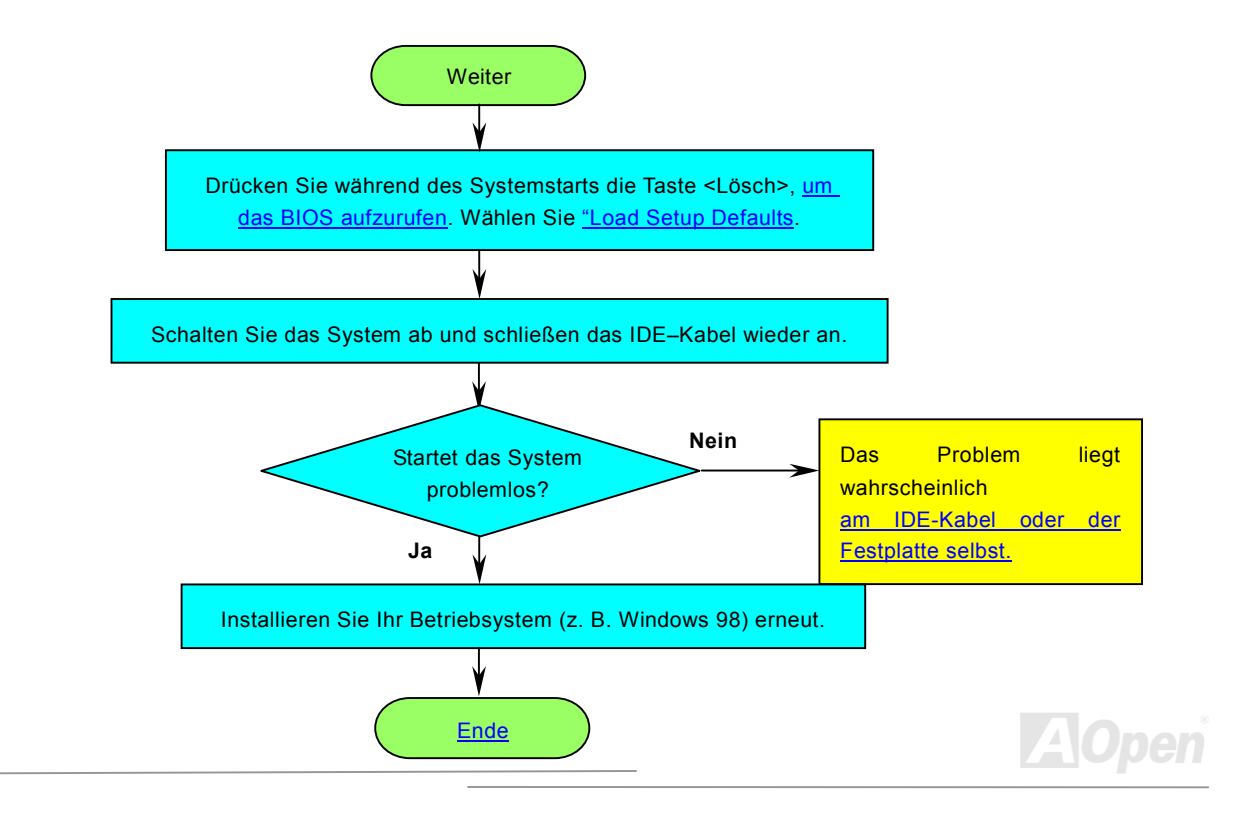

<span id="page-99-0"></span>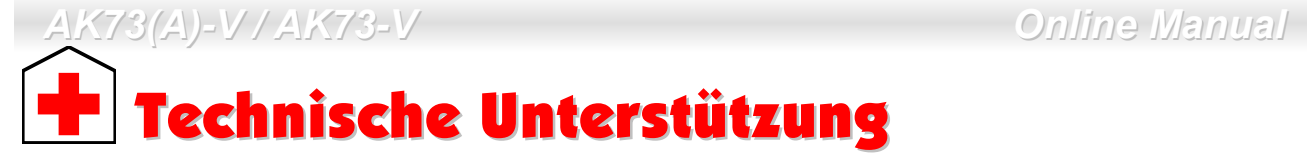

Lieber Kunde,

Vielen Dank für Ihre Wahl dieses AOpen-Produkts. Bester und schnellster Kundendienst ist unsere erste Priorität. Wir empfangen allerdings täglich sehr viele Emails und Anrufe aus der ganzen Welt, was es für uns sehr schwierig macht, jedem Kunden zeitig zu helfen. Wir empfehlen Ihnen, den unten beschriebenen Prozeduren zu folgen, bevor Sie sich an uns wenden. Durch Ihre Mithilfe können wir Ihnen weiterhin Kundendienst der besten Qualität bieten.

Vielen Dank für Ihr Verständnis!!

AOpen Technical Supporting Team

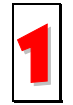

**Online-Handbuch:** Bitte lesen Sie das Handbuch sorgfältig durch und vergewissern sich, dass die Jumpereinstellungen und Installationsschritte korrekt sind. 1<http://www.aopen.com/tech/download/manual/default.htm>

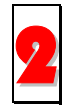

**Testbericht:** Wir empfehlen Ihnen, für Ihren PC Boards/Karten/Geräts auszuwählen, die in den Kompatibilitätstests empfohlen wurden. 2<http://www.aopen.com/tech/report/default.htm>

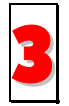

**FAQ:** Die neuesten FAQs (Frequently Asked Questions) könnten Lösungen für  $\begin{array}{|c|c|c|c|}\n\hline\n\textbf{B} & \text{Inr Problem beinhalten.}\n\hline\n\end{array}$ 

<http://www.aopen.com/tech/faq/default.htm>

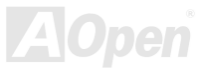

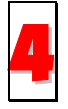

**Software herunterladen:** Schauen Sie in dieser Tabelle nach den neuesten BIOS, Hilfsprogrammen und Treibern.

<http://www.aopen.com/tech/download/default.htm>

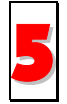

**Newsgroup:** Ihr Problem wurde vielleicht schon von unserem Support-Techniker professionellen Anwendern in der Newsgroup beantwortet. <http://www.aopen.com/tech/newsgrp/default.htm>

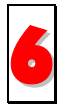

**Wenden Sie sich an Händler/Verteiler:** Wir verkaufen unsere Produkte durch Händler und Systemintegrierer, die Ihre Systemkonfiguration sehr gut kennen und Ihr Problem weit effizienter als wir lösen können sollten. Schließlich ist deren Kundendienst ein wichtiger Hinweispunkt für Sie, wenn Sie das nächste Mal etwas kaufen möchten.

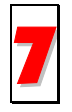

**Kontakt mit uns:** Bitte bereiten Sie Details übe Ihre Systemkonfiguration und Fehlersymptome vor, bevor Sie sich an uns wenden. Die Angabe der 7**Teilnummer**, **Seriennummer** und **BIOS-Version** ist auch sehr hilfreich.

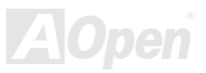

#### *Teilnummer und Seriennummer*

Teil- und Seriennummer finden Sie auf dem Aufkleber mit dem Strichcode. Diesen Aufkleber finden Sie auf der äußeren Verpackung, auf dem ISA/CPU-Steckplatz oder auf der Komponentenseite des PCB, so zum Beispiel:

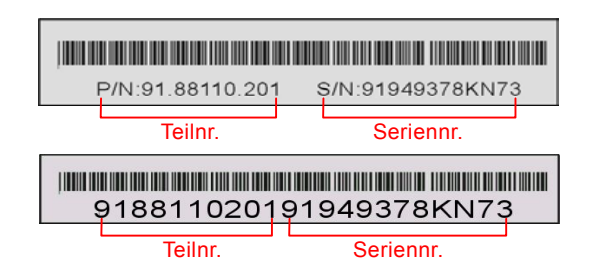

**P/N: 91.88110.201** ist die Teilnummer, **S/N: 91949378KN73** ist die Seriennummer.

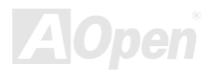

#### *Modellname und BIOS-Version*

Den Modellnamen und die BIOS-Version finden Sie in der oberen linken Ecke des ersten Boot-Bildschirms (dem [POST](#page-91-0)-Bildschirm), zum Beispiel:

**AK73(A)-V R1.00** Nov.01.2001 AOpen Inc.

Award Plug and Play BIOS Extension v1.0A Copyright © 1998, Award Software, Inc.

**AK73(A)-V** ist der Modellname des Motherboards, **R1.00** ist die Nummer der BIOS-Version.

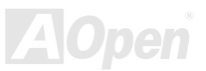

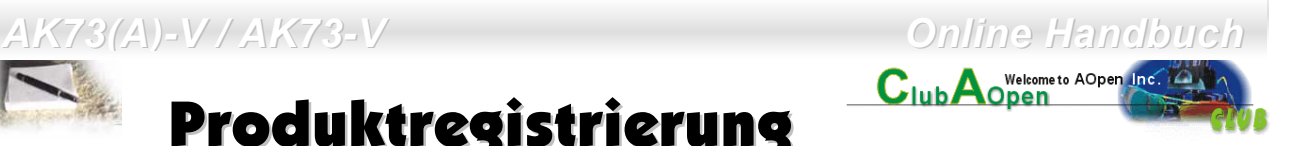

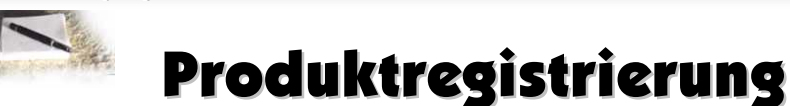

Vielen Dank für den Kauf dieses AOpen-Produkts. Wir von AOpen bitten Sie, ein paar Minuten zur Registrierung Ihres Produkts zu opfern. Durch die Registrierung Ihres Produkts sichern Sie sich den hochqualifizierten AOpen-Service. Nach der Registrierung Ihres Produkts stehen Ihnen folgenden Möglichkeiten offen:

- Nehmen Sie an Online-Automatenspielen teil! Gewinnen Sie einen Preis von AOpen, indem Sie Ihre Prämien zum späteren Eintausch für einen Preis sammeln.
- Erhalten Sie die goldene Mitgliedschaft des "Club AOpen"-Programms.
- Erhalten Sie Emails bezüglich Sicherheitsmängeln von Produkten. Der Zweck dieser Emails liegt darin, Kunden schnell und einfach zu erreichen, sollten technische Probleme bei Produkten auftreten.
- Erhalten Sie Emailankündigungen über die neuesten Produkte.
- Definieren Sie Ihre AOpen-Webseiten selbst.
- Erhalten Sie Emails bezüglich den neuesten BIOS-, Treiber- und Softwareveröffentlichungen.
- Nehmen Sie an speziellen Produktwerbekampagnen teil.
- Genießen Sie (bzw. Ihre technischen Probleme) weltweit höhere Priorität bei AOpen-Spezialisten.
- Nehmen Sie an Diskussionen auf Internet-Newsgroups teil.

AOpen stellt sicher, dass die von Ihnen übermittelten Informationen verschlüsselt werden, so dass andere Personen oder Firmen sie nicht lesen oder abfangen können. Darüber hinaus gibt AOpen Ihre Informationen unter keinen Umständen preis. Bitte beziehen Sie sich für weitere Informationen über unsere Firmenpolitik auf unsere <u>Online-Datenschutzregelung</u>

*104*

*Anmerkung: Bitte schicken Sie uns ein separates Formular für jedes Produkt, sollten Sie Produkte registrieren wollen, die von verschiedenen Händlern/Geschäften und/oder zuverschiedenen Zeitpunkten gekauft wurden.*

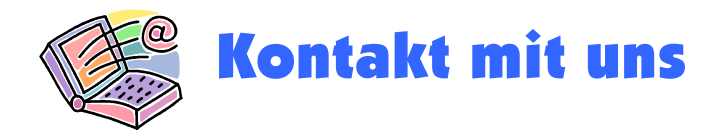

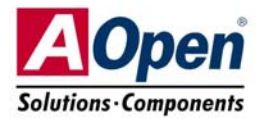

Bitte zögern Sie nicht, sich an uns zu wenden, wenn Sie ein Problem mit einem unserer Produkte haben. Wir sind für jede Meinung offen.

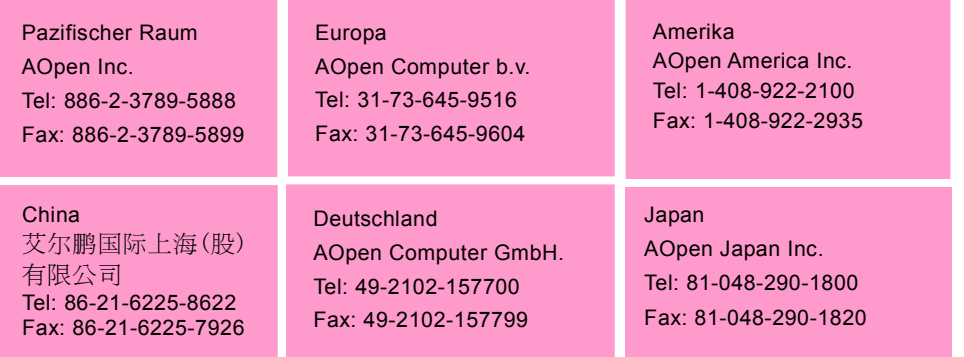

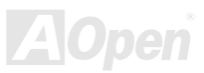

## *AK73(A)-V Online Manual*

#### **Webseite:** *<http://www.aopen.com/>*

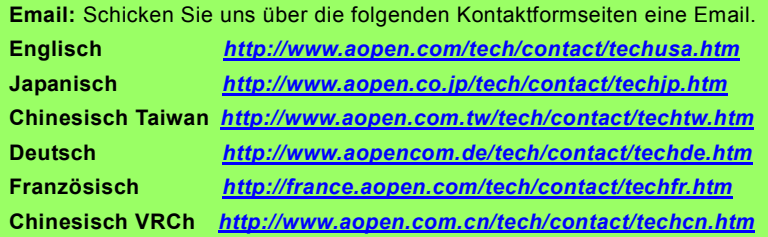

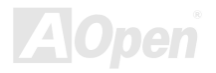